Operating Manual - English

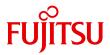

# PRIMERGY RX200 S6

**Operating Manual** 

## Comments... Suggestions... Corrections...

The User Documentation Department would like to know your opinion of this manual. Your feedback helps us optimize our documentation to suit your individual needs.

Feel free to send us your comments by e-mail to manuals@ts.fujitsu.com.

## Certified documentation according to DIN EN ISO 9001:2000

To ensure a consistently high quality standard and user-friendliness, this documentation was created to meet the regulations of a quality management system which complies with the requirements of the standard DIN EN ISO 9001:2000.

cognitas. Gesellschaft für Technik-Dokumentation mbH www.cognitas.de

## **Copyright and Trademarks**

Copyright © 2010 Fujitsu Technology Solutions GmbH.

#### All rights reserved.

Delivery subject to availability; right of technical modifications reserved.

All hardware and software names used are trademarks of their respective manufacturers.

- The contents of this manual may be revised without prior notice.
- Fujitsu assumes no liability for damages to third party copyrights or other rights arising from the use of any information in this manual.
- No part of this manual may be reproduced in any form without the prior written permission of Fujitsu.

Microsoft, Windows, Windows Server, and Hyper V are trademarks or registered trademarks of Microsoft Corporation in the USA and other countries.

Intel and Xeon are trademarks or registered trademarks of Intel Corporation or its subsidiaries in the USA and other countries.

### Before reading this manual

#### For your safety

This manual contains important information for safely and correctly using this product.

Carefully read the manual before using this product. Pay particular attention to the accompanying manual "Safety Notes and Regulations" and ensure these safety notes are understood before using the product. Keep this manual and the manual "Safety Notes and Regulations" in a safe place for easy reference while using this product.

#### Radio interference

This product is a "Class A" ITE (Information Technology Equipment). In a domestic environment this product may cause radio interference, in which case the user may be required to take appropriate measures. VCCI-A

#### Aluminum electrolytic capacitors

The aluminum electrolytic capacitors used in the product's printed circuit board assemblies and in the mouse and keyboard are limited-life components. Use of these components beyond their operating life may result in electrolyte leakage or depletion, potentially causing emission of foul odor or smoke.

As a guideline, in a normal office environment (25°C) operating life is not expected to be reached within the maintenance support period (5 years). However, operating life may be reached more quickly if, for example, the product is used in a hot environment. The customer shall bear the cost of replacing replaceable components which have exceeded their operating life. Note that these are only guidelines, and do not constitute a guarantee of trouble-free operation during the maintenance support period.

#### High safety use

This product has been designed and manufactured for general uses such as general office use, personal use, domestic use and normal industrial use. It has not been designed or manufactured for uses which demand an extremely high level of safety and carry a direct and serious risk to life or body if such safety cannot be ensured.

These uses include control of nuclear reactions in nuclear power plants, automatic airplane flight control, air traffic control, traffic control in mass transport systems, medical devices for life support, and missile guidance control in weapons systems (hereafter, "high safety use"). Customers should not use this product for high safety use unless measures are in place for ensuring the level of safety demanded of such use. Please consult the sales staff of Fujitsu if intending to use this product for high safety use.

#### Measures against momentary voltage drop

This product may be affected by a momentary voltage drop in the power supply caused by lightning. To prevent a momentary voltage drop, use of an AC uninterruptible power supply is recommended.

(This notice follows the guidelines of Voltage Dip Immunity of Personal Computer issued by JEITA, the Japan Electronics and Information Technology Industries Association.)

# Technology controlled by the Foreign Exchange and Foreign Trade Control Law of Japan

Documents produced by Fujitsu may contain technology controlled by the Foreign Exchange and Foreign Trade Control Law of Japan. Documents which contain such technology should not be exported from Japan or transferred to non-residents of Japan without first obtaining authorization in accordance with the above law.

#### Harmonic Current Standards

This product conforms to harmonic current standard JIS C 61000-3-2.

#### Only for the Japanese market: About SATA hard disk drives

The SATA version of this server supports hard disk drives with SATA / BC-SATA storage interfaces. Please note that the usage and operation conditions differ depending on the type of hard disk drive used.

Please refer to the following internet address for further information on the usage and operation conditions of each available type of hard disk drive:

http://primeserver.fujitsu.com/primergy/harddisk/

#### Only for the Japanese market:

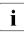

Although described in this manual, some sections do not apply to the Japanese market. These options and routines include:

- CSS (Customer Self Service)
- Replacing the lithium battery

## Contents

| 1                                     | Preface                                                                            |
|---------------------------------------|------------------------------------------------------------------------------------|
| 1.1                                   | Concept and target groups for this manual                                          |
| 1.2                                   | Documentation overview 12                                                          |
| 1.3                                   | Features                                                                           |
| 1.4                                   | Notational conventions 23                                                          |
| 1.5                                   | Technical data 24                                                                  |
| 2                                     | Installation steps, overview                                                       |
| 3                                     | Important information                                                              |
| 3.1                                   | Safety instructions                                                                |
| 3.2                                   | ENERGY STAR                                                                        |
| 3.3                                   | CE conformity 40                                                                   |
| 3.4                                   | Transporting the server                                                            |
| 3.5                                   | Notes on installing the server in the rack                                         |
| 3.6                                   | Environmental protection                                                           |
| 4                                     | Hardware installation                                                              |
| 4.1                                   | Unpacking the server                                                               |
| <b>4.2</b><br>4.2.1<br>4.2.2<br>4.2.3 | Installing/removing the server in/from the rack                                    |
| 4.3                                   | Connecting devices to the server                                                   |
| <b>4.4</b><br>4.4.1                   | Connecting the server to the mains       60         Using the cable clamp       61 |
| 4.5                                   | Notes on connecting/disconnecting cables                                           |

| 5                                     | Starting up and operation                                                                             |
|---------------------------------------|----------------------------------------------------------------------------------------------------|
| <b>5.1</b><br>5.1.1<br>5.1.2<br>5.1.3 | Controls and indicators63Front of server63Rear of server63Indicators of the hot-plug system fans72    |
| 5.2                                   | Switching the server on and off73                                                                     |
| <b>5.3</b><br>5.3.1<br>5.3.2<br>5.3.3 | Configuring the server                                                                                |
| 5.3.4                                 | Configuring the server and installing the operating system without<br>ServerView Installation Manager |
| 5.4                                   | Cleaning the server                                                                                   |
| 6                                     | Property and data protection                                                                          |
| 6.1                                   | BIOS Setup security functions                                                                         |
| 7                                     | Troubleshooting and tips                                                                              |
| 7.1                                   | Power-on indicator remains unlit                                                                      |
| 7.2                                   | Server switches itself off                                                                            |
| 7.3                                   | Screen remains blank                                                                                  |
| 7.4                                   | Flickering stripes on monitor screen                                                                  |
| 7.5                                   | No screen display or display drifts                                                                   |
| 7.6                                   | Incorrect date and time                                                                               |
| 7.7                                   | System will not boot                                                                                  |
| 7.8                                   | Drives reported as "dead" when starting system 86                                                     |
| 7.9                                   | Added drive reported as defective                                                                     |
| 7.10                                  | Error message on screen                                                                               |
| 8                                     | CSS components                                                                                        |

| 8.1.1<br>8.1.1.1<br>8.1.1.2<br>8.1.2<br>8.1.2.1<br>8.1.2.2<br>8.1.2.3<br>8.1.2.4<br>8.1.2.5<br>8.1.3<br>8.1.3.1<br>8.1.3.1<br>8.1.3.2 | Hot-plug power supply units       90         Remove the dummy module       91         Installing the hot-plug power supply unit       92         Replacing the hot-plug power supply unit       92         Hot-plug hard disk drives       94         HDD module and dummy module       96         Handling hard disk drives and HDD modules       97                                                                                                    |
|----------------------------------------------------------------------------------------------------|----------------------------------------------------------------------------------------------------|
| 8.1.1.2<br>8.1.1.3<br>8.1.2<br>8.1.2.1<br>8.1.2.2<br>8.1.2.3<br>8.1.2.4<br>8.1.2.5<br>8.1.3<br>8.1.3.1                                | Installing the hot-plug power supply unit       92         Replacing the hot-plug power supply unit       92         Hot-plug hard disk drives       94         HDD module and dummy module       96         Handling hard disk drives and HDD modules       97                                                                                                    |
| 8.1.1.3<br>8.1.2<br>8.1.2.1<br>8.1.2.2<br>8.1.2.3<br>8.1.2.4<br>8.1.2.5<br>8.1.3<br>8.1.3.1                                           | Replacing the hot-plug power supply unit92Hot-plug hard disk drives94HDD module and dummy module96Handling hard disk drives and HDD modules97                                                                                                    |
| 8.1.2<br>8.1.2.1<br>8.1.2.2<br>8.1.2.3<br>8.1.2.4<br>8.1.2.5<br>8.1.3<br>8.1.3.1                                                      | Hot-plug hard disk drives       94         HDD module and dummy module       96         Handling hard disk drives and HDD modules       97                                                                                                    |
| 8.1.2.1<br>8.1.2.2<br>8.1.2.3<br>8.1.2.4<br>8.1.2.5<br>8.1.3<br>8.1.3.1                                                               | Hot-plug hard disk drives       94         HDD module and dummy module       96         Handling hard disk drives and HDD modules       97                                                                                                    |
| 8.1.2.2<br>8.1.2.3<br>8.1.2.4<br>8.1.2.5<br>8.1.3<br>8.1.3.1                                                                          | HDD module and dummy module       96         Handling hard disk drives and HDD modules       97                                                                                                    |
| 8.1.2.3<br>8.1.2.4<br>8.1.2.5<br>8.1.3<br>8.1.3.1                                                                                     | Handling hard disk drives and HDD modules                                                                                                    |
| 8.1.2.4<br>8.1.2.5<br>8.1.3<br>8.1.3.1                                                                                                | Develop in the line of the state of the stat |
| 8.1.2.5<br>8.1.3<br>8.1.3.1                                                                                                    | Removing/installing the dummy module                                                                                                    |
| 8.1.3<br>8.1.3.1                                                                                                    | Installing the HDD module                                                                                                    |
| 8.1.3.1                                                                                                    | Removing the HDD module                                                                                                    |
|                                                                                                    | Replacing a hot-plug fan                                                                                                    |
| 8.1.3.2                                                                                                    | Opening/closing the fan cover                                                                                                    |
|                                                                                                    | Exchanging the fan                                                                                                    |
| 8.2                                                                                                    | Replacement of non-hot-plug components                                                                                                    |
| 8.2.1                                                                                                    | Opening the server                                                                                                    |
| 8.2.2                                                                                                    | Replacing a memory module                                                                                                    |
| 8.2.2.1                                                                                                    | Removing the air duct                                                                                                    |
| 8.2.2.2                                                                                                    | Identifying a defective CSS component                                                                                                    |
| 8.2.2.3                                                                                                    | Removing a defective memory module                                                                                                    |
| 8.2.2.4                                                                                                    | Installing a new memory module                                                                                                    |
| 8.2.2.5                                                                                                    | Fitting the air duct                                                                                                    |
| 8.2.3                                                                                                    | Replacing an expansion card                                                                                                    |
| 8.2.4                                                                                                    | Closing the server                                                                                                    |
| 9                                                                                                    | Appendix: server specification                                                                                                    |
| Index                                                                                                    |                                                                                                    |

# 1 Preface

The PRIMERGY RX200 S6 rack server is a universal and high-performance platform designed for a whole range of application areas in data center and server farm concepts. The ultra-compact rack server is ideal for web services and solutions such as caching, gateway and firewall applications. Other application areas include front-end solutions (tier 1) in modern multi-tier configurations, and e-mail service and appliance solutions.

The PRIMERGY RX200 S6 offers a balanced architecture that incorporates next generation main memory (DDR3) and I/O technologies (PCIe Gen2). The backplane is already provided for SAS 2.0 and 6 Gbit/s SAS and the chipset prepared for the next generation of 6-core processors. High performance, scalability, impressive reliability and excellent extension options are combined in a powerful design.

The Cool-safe<sup>™</sup> cooling concept with improved air flow cooling technology (honeycomb design) ensures the highest possible performance of the processors at work; at the same time, the system is extremely reliable thanks to the reduced heat dissipation.

The highly compact server occupies just one height unit (HU) in the rack.

## 1.1 Concept and target groups for this manual

This operating manual describes how to install, set up and operate your server.

This operating manual is intended for those responsible for installing the hardware and ensuring that the system runs smoothly. It contains all the information you need to put your PRIMERGY RX200 S6 into operation.

To understand the various expansion options, you will need to be familiar with the fields of hardware and data transmission and you will require a basic knowledge of the underlying operating system.

## 1.2 Documentation overview

More information on your PRIMERGY RX200 S6 can be found in the following documents:

- "Quick Start Hardware PRIMERGY RX200 S6" leaflet "はじめにお読みください-PRIMERGY RX200 S6" for the Japanese market (only included as a printed copy)
- "Quick Start Software Quick Installation Guide" DVD booklet (only included with the ServerView Suite as a printed copy) except for the Japanese market
- "Safety notes and other important information" manual
   "安全上の注意およびその他の重要情報" for the Japanese market
- "Warranty" manual
   "保証書 " for the Japanese market
- "ServerView Suite Local Service Concept LSC" manual
- "Returning used devices" manual and "Service Desk" leaflet "サポート&サービス" for the Japanese market
- "PRIMERGY RX200 S6 Server Operating Manual"
- "PRIMERGY RX200 S6 Server Options Guide"
- "System Board D3031 for PRIMERGY RX200 S6 Technical Manual"
- "D3031 BIOS Setup Utility for RX200 S6" manual

## i

PRIMERGY manuals are available in PDF format on the ServerView Suite DVD 2. The ServerView Suite DVD 2 is part of the ServerView Suite supplied with every server.

If you no longer have the ServerView Suite DVDs, you can obtain the relevant current versions using the order number U15000-C289 (the order number for the Japanese market: please refer to the configurator of the server *http://primeserver.fujitsu.com/primergy/system.html*).

The PDF files of the manuals can also be downloaded free of charge from the Internet. The overview page showing the online documentation available on the Internet can be found using the URL (for EMEA market): *http://manuals.ts.fujitsu.com*. The PRIMERGY server documentation can be accessed using the *Industry standard servers* navigation option.

For the Japanese market please use the URL: *http://primeserver.fujitsu.com/primergy/manual.html*.

#### Further sources of information:

- PRIMERGY Abbreviations and Glossary on the ServerView Suite DVD 2
- Manual for the monitor
- Documentation for the boards and drives
- Operating system documentation
- Information files in your operating system

## 1.3 Features

#### **Customer Self Service (CSS)**

The PRIMERGY Customer Self Service (CSS) concept enables you to identify and replace the affected component yourself in the case of certain error scenarios.

In the CSS concept, you can replace the following components yourself in the event of an error:

- Hot-plug hard disk drives
- Hot-plug power supply units
- Memory modules
- System fans
- Expansion cards

For information on replacing these components, see chapter "CSS components" on page 89.

CSS indicators on the control panel and on the back of the PRIMERGY server provide you with information if a CSS event arises (for more information on the behavior of these indicators, see chapter "Starting up and operation" on page 63 and the "ServerView Suite Local Service Concept - LSC" manual on the ServerView Suite DVD 2).

In addition, CSS errors are displayed in the ServerView Operations Manager, the server management software from Fujitsu.

In the event of errors, the ServerView Operations Manager refers you directly to the affected component and its order information in the Illustrated Spares catalog of the server in question. (This feature is not available for the Japanese market.)

#### System board

The features of the system board are described in the technical manual for the system board D3031 for the hardware and in the BIOS Setup manual for the firmware.

#### Trusted Platform Module (TPM)

A Trusted Platform Module (TPM) for safer storage of keys can be implemented as an option. This module enables programs from third party manufacturers to store key information (e.g. drive encryption using Windows Bitlocker Drive Encryption).

The TPM is activated via the BIOS system (for more information, refer to the "D3031 BIOS Setup Utility for RX200 S6" manual).

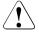

#### CAUTION!

- When using the TPM, note the program descriptions provided by the third party manufacturers.
- You must also create a backup of the TPM content. To do this, follow the third party manufacturer's instructions. Without this backup, if the TPM or the system board is faulty you will not be able to access your data.
- If a failure occurs, please inform your service about the TPM activation before it takes any action, and be prepared to provide them with your backup copies of the TPM content.

#### Slots for expansion cards

The server can be flexibly expanded via two external slots (two PCIe Gen2 x8). PCIe Gen2 doubles the bandwidth of currently existing PCIe busses and allows improved system performance.

There is a third slot (PCIe Gen2 x4) that is internal and designed for an optional SAS/SATA RAID controller.

#### Hard disk drives

The server can be equipped with a maximum of 6 (variant with DVD slot) or 8 HDD modules.

Each HDD module can accommodate an SAS/SATA hard disk drive or an SATA SSD drive with a maximum height of 1 inch. The module is connected to the SAS/SATA backplane wirelessly. This allows HDD modules to be plugged in or pulled out easily.

Four SATA hard disk drives can be controlled by the onboard SATA controller. To control further SATA hard disk drives, an additional RAID controller must be installed.

SAS hard disk drives require an additional RAID controller.

Hybrid configurations of SAS HDDs, SATA HDDs and SSDs within the same logical drive (RAID array) are not supported.

If the server has the corresponding RAID configuration, HDD modules can also be replaced during operation.

#### **Onboard SATA controller**

A SATA controller is integrated on the system board; up to four SATA hard disk drives can be connected to the controller. The LSI Embedded MegaRAID software (SATA Software RAID) supports RAID levels 0, 1 and 10.

For more information on configuring the controller, see section "Configuring the onboard SATA controller" on page 76.

#### SAS/SATA RAID controller

The server is available with the following SAS/SATA RAID controllers for operating the internal SAS/SATA hard disk drives:

 Modular RAID 0/1 controller with "Integrated Mirroring Enhanced" (SAS IME) for SAS1.0

RAID levels 0, 1 and 1E are supported for internal hard disk drive configurations.

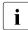

For the Japanese market only RAID level 1 is supported for internal hard disk drive configurations.

 Modular RAID 0/1 controller with "MegaRAID functionality" (SAS MegaRAID) for SAS1.0 and SAS2.0

RAID levels 0, 1,10 and 1E are supported for internal hard disk drive configurations.

 Modular RAID 5/6 controller with "MegaRAID functionality" (SAS MegaRAID) for SAS1.0 and SAS2.0

RAID levels 0, 1, 10, 1E, 5, 50, 6 and 60 are supported for internal hard disk drive configurations. As an option, a battery backup unit (BBU) can save the memory content even if the power fails. Cache memory size of 512 Mbyte is available.

**I** For more information on configuring the controller, see section "Configuring the SAS/SATA RAID controller" on page 76.

Further information on SAS/SATA RAID controllers is provided in the "Modular RAID Controller Installation Guide" (on ServerView Suite DVD 2 under *Industry Standard Servers - Expansion Cards - Storage Adapters - LSI RAID / SCSI Controllers*).

Further information on other SAS/SATA RAID controllers (e.g. for operating external SAS/SATA hard disk drives or tape drives) is available on ServerView Suite DVD 2 under *Industry Standard Servers - Expansion Cards - Storage Adapters - LSI RAID / SCSI Controllers*.

#### Accessible drives

The variant with a maximum of 6 HDD modules provides a bay for an optical drive.

The optical drive installed here cannot be replaced during operation.

#### **USB** connectors

The three USB connectors on the front of the server support activities carried out by the service technician. The maximum length of the external cable are three meters.

#### Power supply

The server uses a hot-plug power supply unit, which automatically set itself to a mains voltage in the range of 100 V - 127 V /200 V - 240 V. As an option, the power supply can be expanded with an extra power supply unit to create a redundant power supply. If a power supply unit fails, the redundant configuration assures continued operation. The defective power supply unit can be replaced during operation (for further details see section "Hot-plug power supply units" on page 90).

#### Cooling

The Cool-safe<sup>™</sup> cooling concept with improved air flow cooling technology (honeycomb design) ensures the highest possible performance of the processors at work; at the same time, the system is extremely reliable thanks to the reduced heat dissipation.

Each processor has a heat sink. Further cooling for the installed processors is provided by six fan units (redundant). If **one** fan **in a** redundant unit fails, the system is able to continue operating without limitations. If a fan fails, it can be replaced while the system is running (for further details see section "Replacing a hot-plug fan" on page 102).

#### High level of availability and data security

When memory data is accessed, 1-bit errors are identified in the main memory and automatically corrected with the error correcting code (ECC) method.

ASR&R (Automatic Server Reconfiguration and Restart) restarts the system in the event of an error and automatically "hides" the defective system components.

The PDA (Prefailure Detection and Analysis) technology from Fujitsu analyzes and monitors all components that are critical for system reliability.

A RAID controller supports different RAID levels and increase the availability and data security of the system.

The hot-plug HDD modules provide additional availability.

#### iRMC S2 with integrated management LAN connector

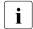

The features of the iRMC S2 Advanced Video Redirection and Remote Storage are available as an option.

The iRMC S2 (integrated **R**emote **M**anagement **C**ontroller) is a BMC with integrated management LAN connector and expanded functionality that was previously only available with additional plug-in cards. In this way, the iRMC S2 enables complete control of PRIMERGY servers, regardless of system status, and thus particularly the control of PRIMERGY servers that are in the "out-of-band" system status.

Major functions supported by the iRMC S2 include the following:

- Browser access via iRMC S2-s own Web server
- Secure communication (SSH, SSL)
- Power Management for the managed server (depending on its system status)
- Power Consumption Management
- Connecting virtual drives as remote storage
- Text-based and graphic console bypass (Advanced Video Redirection)
- Command Line Interface (CLI)
- Simple, interactive or script-based iRMC S2 configuration
- Customer Self Service (CSS)
- iRMC S2-s own user management
- Multi-computer, global iRMC S2 user administration using an LDAP Directory Service
- Automatic network configuration via DNS / DHCP
- Power supply of the iRMC S2 via the system standby supply
- Full-coverage alarm management
- System Event Log (SEL) reading and processing

More information about the iRMC S2 can be found in the "iRMC S2 - integrated Remote Management Controller" user's guide (on the ServerView Suite DVD 2 under *Industry Standard Servers - Software - ServerView Suite - Out-Of-Band Management*).

#### Server management

Server management is implemented using the ServerView Operations Manager supplied and the PDA (Prefailure Detection and Analysis) technology from Fujitsu. PDA reports the threat of a system error or overload at an early stage, allowing preventive measures to be taken.

The ServerView Operations Manager enables the management of all PRIMERGY servers in the network via a central console. The ServerView Operations Manager supports the following functions:

- Round-the-clock monitoring, regardless of server status
- High-performance, graphical console bypass (AVR) protected by HTTPS/SSL (128 bit)
- Remote storage via USB
- Remote power on
- Temperature monitoring of the CPU and the surrounding area
- Detailed status and error reports for processors and main memory
- Watchdog timer for Automatic Server Reconfiguration and Restart (ASR&R) in the event that memory modules or processors fail
- Power monitoring
- End-of-life monitoring of fans with prompt notification before failure
- Watchdog timer for monitoring the operating system with ASR&R

Further information on the ServerView Operations Manager is provided in the associated documentation.

#### ServerView Installation Manager

You can configure the PRIMERGY server quickly and precisely with the ServerView Installation Manager software provided. User-guided menus are available for installing the server operating system (for further details see section "Configuring the server" on page 76).

#### Service and support

PRIMERGY servers are easy to maintain and modular, thus enabling quick and simple maintenance.

The handles and locks (touch point) used to exchange components are colored green to ensure simple and immediate recognition.

In order to prevent the components from being damaged by incorrect handling when they are being installed and removed, the areas of all components that can be touched without damaging them are also marked green.

PRIMERGY diagnostic LEDs fitted on the system board show which component (memory module, processor, fan or expansion card) is not functioning properly.

The Flash EPROM program supplied with the Fujitsu utilities supports a fast BIOS update.

With the iRMC S2 (integrated Remote Management Controller) on the system board, the PRIMERGY RX200 S6 server can also be maintained and serviced remotely. This enables remote diagnosis for system analysis, remote configuration and remote restart should the operating system or hardware fail.

#### ServerView Remote Management

ServerView Remote Management is the remote management solution from Fujitsu for PRIMERGY servers. ServerView Remote Management and the relevant hardware components integrated on the system board allow remote monitoring and maintenance as well as fast restoration of operation in the event of errors.

Remote monitoring and maintenance avoids time-consuming and costly on-site repairs and reduces service costs. This leads to a reduction in the total cost of ownership and an excellent return on investment for the remote management solution.

The administrator can access all system information and information from the sensors such as fan speeds or voltages via the iRMC S2's Web interface (see section "iRMC S2 with integrated management LAN connector" on page 20). You can also start the text-based or graphic console bypass (Advanced Video Redirection, AVR) and connect virtual drives as remote storage.

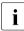

The features of the iRMC S2 Advanced Video Redirection and Remote Storage are available as an option.

More information about the iRMC S2 can be found in the "iRMC S2 - integrated Remote Management Controller" user's guide (on the ServerView Suite DVD 2 under *Industry Standard Servers - Software - ServerView Suite - Out-Of-Band Management*).

## 1.4 Notational conventions

The following notational conventions are used in this manual:

| Text in italics   | indicates commands or menu items.                                                                                                    |
|-------------------|----------------------------------------------------------------------------------------------------|
| "Quotation marks" | indicate names of chapters and terms that are being emphasized.                                                                                                    |
| •                 | describes activities that must be performed in the order shown.                                                                                                    |
|                   | pay particular attention to texts marked with this symbol.<br>Failure to observe this warning may endanger your life,<br>destroy the system or lead to the loss of data. |
| i                 | indicates additional information, notes and tips.                                                                                                    |

## 1.5 Technical data

#### Electrical data (hot-plug power supply unit)

| Rated voltage range | 100 V - 127 V /200 V - 240 V |
|---------------------|------------------------------|
| Frequency           | 50 Hz - 60 Hz                |
| Max. rated current  | 100 V - 240 V / 8 A - 4 A    |
| Effective power     | 549 W                        |
| Apparent power      | 557 VA                       |
| Heat dissipation    | 1976 kJ/h (1873 btu/h)       |
| Main power fuse     | 16 A                         |
| Protection class    | 1                            |

#### Compliance with regulations and standards

| Product safety                            | IEC 60950-1/2, EN 60950-1/2, UL/CSA 60950-1/2,<br>CNS 14336, GB 4943, EN 50371                          |
|-------------------------------------------|----------------------------------------------------------------------------------------------------|
| Ergonomics                                | ITK1 ITB2003:2007                                                                                       |
| Electromagnetic compatibility             | FCC class A<br>CNS 13438 class A; VCCI class A<br>AS/NZS CISPR 22 class A / GB 9254 class A<br>GB 17625 |
| interference<br>emissions                 | EN 55022 class A                                                                                        |
| Harmonic current                          | EN 61000-3-2                                                                                            |
| Flicker                                   | EN 61000-3-3                                                                                            |
| interference<br>immunity                  | EN 55024, EN 300386                                                                                     |
| CE marking to<br>EU directives            | Low Voltage Directive 2006/95/EC (product safety)<br>Electromagnetic compatibility 2004/108/EC          |
| Mechanical<br>environmental<br>conditions | EN 60721-3-3; class 3M2                                                                                 |

#### **Dimensions / Weight**

| Rack (W x D x H)          | 482.6 mm (bezel) / 431mm (body) x 765 x 43 mm (1U)                                           |
|---------------------------|----------------------------------------------------------------------------------------------|
| Mounting depth rack       | 728 mm                                                                                       |
| Height unit rack          | 1 U                                                                                          |
| 19" rackmount             | Yes                                                                                          |
| Mounting cable depth rack | 100 mm (1000 mm rack recommended)                                                            |
| Weight                    | 17 kg                                                                                        |
| Weigth notes              | actual weight may vary depending on configuration                                            |
| Rack mounting kit         | rack mounting kit as option;<br>the rack mounting kit is standard for the Japanese<br>market |

#### Ventilation clearance

At least 200 mm on the front and rear.

#### **Ambient conditions**

| Environment class 3K2<br>Environment class 2K2 | EN 60721 / IEC 721 Part 3-3<br>EN 60721 / IEC 721 Part 3-2 |  |
|------------------------------------------------|------------------------------------------------------------|--|
| Temperature:                                   |                                                            |  |
| Operation (3K2)                                | 10°C 35°C                                                  |  |
| Transport (2K2)                                | - 25°C 60°C                                                |  |
| Humidity                                       | 10% 85% (non condensing)                                   |  |

Condensation during operation must be avoided!

#### Noise level

| Sound power level L <sub>WAd</sub> (ISO 9296)                     | < 7.0 B (standby)<br>< 7.1 B (operation)         |
|-------------------------------------------------------------------|--------------------------------------------------|
| Sound pressure level at adjacent workstation $L_{pAm}$ (ISO 9296) | < 52 dB (A) (standby)<br>< 53 dB (A) (operation) |

# 2 Installation steps, overview

This chapter contains an overview of the steps necessary to install your server. Links take you to sections where you can find more detailed information about the respective steps:

- ► First of all, it is essential that you familiarize yourself with the safety information in chapter "Important information" on page 31.
- Unpack the system, check the contents of the package for visible transport damage and check whether the items delivered match the details on the delivery note (see section "Unpacking the server" on page 46).
- The server includes loose parts. Keep these parts in a safe place. They are designed to be used for installing optional components at a later time.
- ► Transport the server to the place where you want to set it up.
- Make sure that you have all necessary manuals (see "Documentation overview" on page 12); print out the PDF files if required.
- Fit the server in the rack (see section "Installing/removing the server in/from the rack" on page 47).
- Wire the server. Follow the instructions in sections "Connecting devices to the server" on page 58 and "Notes on connecting/disconnecting cables" on page 62.
- Connect the server to the mains (see section "Connecting the server to the mains" on page 60).
- Familiarize yourself with the controls and indicators on the front and rear of the server (see section "Controls and indicators" on page 63).

- Configure the server and install the desired operating system and applications. The following options are available:
  - Remote installation with the ServerView Installation Manager:

With the ServerView Suite DVD 1 provided, you can configure the server and install the operating system in a convenient manner.

Details on how to operate the ServerView Installation Manager, as well as some additional information, are included in the "ServerView Suite Installation Manager" user's guide (on ServerView Suite DVD 2 under Industry Standard Servers - Software - ServerView Suite - Server Installation and Deployment).

Configuration information can also be found in section "Configuring the server and installing the operating system with the ServerView Installation Manager" on page 77.

- Local configuration and installation with or without the ServerView Installation Manager (see section "Configuring the server and installing the operating system with the ServerView Installation Manager" on page 77 or section "Configuring the server and installing the operating system without ServerView Installation Manager" on page 78).
  - **i** You will find more information on installing the server remotely or locally in the "ServerView Suite Installation Manager" user's guide (on the ServerView Suite DVD 2 under *Industry Standard Servers Software ServerView Suite Server Installation and Deployment*).

# 3 Important information

In this chapter you will find essential information regarding safety when working on your server.

## 3.1 Safety instructions

i

The following safety instructions are also provided in the manual "Safety Notes and Regulations".

This device meets the relevant safety regulations for IT equipment. If you have any questions about whether you can install the server in the intended environment, please contact your sales outlet or our customer service team.

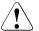

- The actions described in this manual shall be performed by technical specialists. A technical specialist is a person who is trained to install the server including hardware and software.
- Repairs to the device that do not relate to CSS failures shall be performed by service personnel. Please note that unauthorized interference with the system will void the warranty and exempt the manufacturer from all liability.
- Any failure to observe the guidelines in this manual, and any improper repairs could expose the user to risks (electric shock, energy hazards, fire hazards) or damage the equipment.
- Before installing/removing internal options to/from the server, turn off the server, all peripheral devices, and any other connected devices. Also unplug all power cords from the power outlet. Failure to do so can cause electric shock.

#### Before starting up

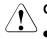

#### CAUTION!

- During installation and before operating the device, observe the instructions on environmental conditions for your device (see section "Technical data" on page 24).
- If the server has been moved from a cold environment, condensation may form both inside and on the outside of the machine.

Wait until the server has acclimatized to room temperature and is absolutely dry before starting it up. Material damage may be caused to the server if this requirement is not met.

• Only transport the server in the original packaging or in packaging that protects it from impacts and jolts.

#### Installation and operation

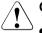

- This unit should not be operated in ambient temperatures above 35 °C.
- If the unit is integrated into an installation that draws power from an industrial power supply network with an IEC309 connector, the power supply's fuse protection must comply with the requirements for nonindustrial power supply networks for type A connectors.
- The unit automatically adjusts itself to a mains voltage in a range of 100 V - 127 V/200 V - 240 V. Ensure that the local mains voltage lies within these limits.
- This device must only be connected to properly grounded power outlets or insulated sockets of the rack's internal power supply with tested and approved power cords.
- Ensure that the device is connected to a properly grounded power outlet close to the device.

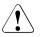

- Ensure that the power sockets on the device and the properly grounded power outlets are freely accessible.
- The On/Off button or the main power switch (if present) does not isolate the device from the mains power supply. To disconnect it completely from the mains power supply, unplug all network power plugs from the properly grounded power outlets.
- Always connect the server and the attached peripherals to the same power circuit. Otherwise you run the risk of losing data if, for example, the server is still running but a peripheral device (e.g. memory subsystem) fails during a power outage.
- Data cables must be adequately shielded.
- Ethernet cabling has to comply with EN 50173 and EN 50174-1/2 standards or ISO/IEC 11801 standard respectively. The minimum requirement is a Category 5 shielded cable for 10/100 Ethernet, or a Category 5e cable for Gigabit Ethernet.
- Route the cables in such a way that they do not create a potential hazard (make sure no-one can trip over them) and that they cannot be damaged. When connecting the server, refer to the relevant instructions in this manual.
- Never connect or disconnect data transmission lines during a storm (risk of lightning hazard).
- Make sure that no objects (e.g. jewelry, paperclips etc.) or liquids can get inside the server (risk of electric shock, short circuit).
- In emergencies (e.g. damaged casing, controls or cables, penetration of liquids or breign bodies), switch off theserver immediately, remove all power plugs and contact your sales outlet or customer service team.

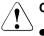

- Proper operation of the system (in accordance with IEC 60950-1/2 resp. EN 60950-1/2) is only ensured if the casing is completely assembled and the rear covers for the installation slots have been fitted (electric shock, cooling, fire protection, interference suppression).
- Only install system expansions that satisfy the requirements and rules governing safety and electromagnetic compatibility and those relating to telecommunication terminals. If you install other expansions, they may damage the system or violate the safety regulations. Information on which system expansions are approved for installation can be obtained from our customer service center or your sales outlet.
- The components marked with a warning notice (e.g. lightning symbol) may only be opened, removed or exchanged by authorized, qualified personnel. Exception: CSS components can be replaced.
- The warranty is void if the server is damaged during installation or replacement of system expansions.
- Only set screen resolutions and refresh rates that are specified in the operating manual for the monitor. Otherwise, you may damage your monitor. If you are in any doubt, contact your sales outlet or customer service center.
- Before installing/removing internal options to/from the server, turn off the server, all peripheral devices, and any other connected devices. Also unplug all power cords from the outlet. Failure to do so can cause electric shock.
- Do not damage or modify internal cables or devices. Doing so may cause a device failure, fire, or electric shock.
- Devices inside the server remain hot after shutdown. Wait for a while after shutdown before installing or removing internal options.
- The circuit boards and soldered parts of internal options are exposed and can be damaged by static electricity. Before handling them, first touch a metal part of the server to discharge static electricity from your body.
- Do not touch the circuitry on boards or soldered parts. Hold the metallic areas or the edges of the circuit boards.

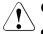

#### CAUTION!

- Install the screw removed during installation/detaching Internal Options in former device/position. To use a screw of the different kind causes a breakdown of equipment.
- The installation indicated on this note is sometimes changed to the kind of possible options without notice.

#### Batteries

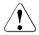

#### CAUTION!

- Incorrect replacement of batteries may lead to arisk of explosion. The batteries may only be replaced with identical batteries or with a type recommended by the manufacturer (see the technical manual for the system board).
- Do not throw batteries into the trash can.
- Batteries must be disposed of in accordance with local regulations concerning special waste.
- Replace the lithium battery on the system board in accordance with the instructions in the technical manual for the system board.
- All batteries containing pollutants are marked with a symbol (a crossed-out garbage can). In addition, the marking is provided with the chemical symbol of the heavy metal decisive for the classification as a pollutant:

Cd Cadmium Hg Mercury Pb Lead

#### Working with CDs/DVDs/BDs and optical drives

When working with devices with optical drives, these instructions must be followed.

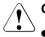

#### CAUTION!

- Only use CDs/DVDs/BDs that are in perfect condition, in order to prevent data loss, equipment damage and injury.
- Check each CD/DVD/BD for damage, cracks, breakages etc. before inserting it in the drive.

Note that any additional labels applied may change the mechanical properties of a CD/DVD/BD and cause imbalance.

Damaged and imbalanced CDs/DVDs/BDs can break at high drive speeds (data loss).

Under certain circumstances, sharp CD/DVD/BD fragments can pierce the cover of the optical drive (equipment damage) and can fly out of the device (danger of injury, particularly to uncovered body parts such as the face or neck).

- High humidity and airborne dust levels are to be avoided. Electric shocks and/or server failures may be caused by liquids such as water, or metallic items, such as paper clips, entering a drive.
- Shocks and vibrations are also to be avoided.
- Do not insert any objects other than the specified CDs/DVDs/BDs.
- Do not pull on, press hard, or otherwise handle the CD/DVD/BD tray roughly.
- Do not disassemble the optical drive.
- Before use, clean the optical disk tray using a soft, dry cloth.
- As a precaution, remove disks from the optical drive when the drive is not to be used for a long time. Keep the optical disk tray closed to prevent foreign matter, such as dust, from entering the optical drive.
- Hold CDs/DVDs/BDs by their edges to avoid contact with the disk surface.

- Do not contaminate the CD/DVD/BD surface with fingerprints, oil, dust, etc. If dirty, clean with a soft, dry cloth, wiping from the center to the edge. Do not use benzene, thinners, water, record sprays, antistatic agents, or silicone-impregnated cloth.
- Be careful not to damage the CD/DVD/BD surface.
- Keep the CDs/DVDs/BDs away from heat sources.
- Do not bend or place heavy objects on CDs/DVDs/BDs.
- Do not write with ballpoint pen or pencil on the label (printed) side.
- Do not attach stickers or similar to the abel side. Doing so may cause rotational eccentricity and abnormal vibrations.
- When a CD/DVD/BD is moved from a cold place to a warm place, moisture condensation on the CD/DVD/BD surface can cause data read errors. In this case, wipe the CD/DVD/BD with a soft, dry cloth then let it air dry. Do not dry the CD/DVD/BD using devices such as a hair dryer.
- To avoid dust, damage, and deformation, keep the CD/DVD/BD in its case whenever it is not in use.
- Do not store CDs/DVDs/BDs at high temperatures. Areas exposed to prolonged direct sunlight or near heating appliances are to be avoided.
- i

You can prevent damage from the optical drive and the CDs/DVDs/BDs, as well as premature wear of the disks, by observing the following suggestions:

- Only insert disks in the drive when needed and remove them after use.
- Store the disks in suitable sleeves.
- Protect the disks from exposure to heat and direct sunlight.

#### Laser information

The optical drive complies with IEC 60825-1 laser class 1.

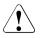

#### CAUTION!

The optical drive contains a light-emitting diode (LED), which under certain circumstances produces a laser beam stronger than laser class 1. Looking directly at this beam is dangerous.

Never remove parts of the optical drive casing!

#### Modules with Electrostatic-Sensitive Devices

Modules with electrostatic-sensitive devices are identified by the following sticker:

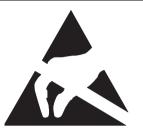

Figure 1: ESD label

When you handle components fitted with ESDs, you must always observe the following points:

- Switch off the system and remove the power plugs from the power outlets before installing or removing components with ESDs.
- You must always discharge static build-up (e.g. by touching a grounded object) before working with such components.
- Any devices or tools that are used must be free of electrostatic charge.
- Wear a suitable grounding cable that connects you to the external chassis of the system unit.
- Always hold components with ESDs at the edges or at the points marked green (touch points).
- Do not touch any connectors or conduction paths on an ESD.
- Place all the components on a pad which is free of electrostatic charge.

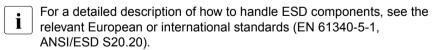

#### Other important information:

- During cleaning, observe the instructions in section "Cleaning the server" on page 79.
- Keep this operating manual and the other documentation (such as the technical manual, documentation DVD) close to the device. All documentation must be included if the equipment is passed on to a third party.

## 3.2 ENERGY STAR

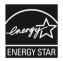

Products that have been certified compliant with ENERGY STAR and identified as such are infull compliance with the specification at shipping. Note that energy consumption can be affected by software that is installed or any changes that are made to the BIOS or energy options subsequently. In such cases, the properties guaranteed by ENERGY STAR can no longer be assured.

The "ServerView Operations Manager" user guide contains instructions for reading out measurement values, including those relating to current energy consumption and air temperatures. Either the Performance Monitor or the Task Manager can be used to read out CPU utilization levels.

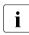

A specific model of this product is recognized in United States EPA, and registered. The model based on this is not sold in the Japanese market.

## 3.3 CE conformity

# CE

The system complies with the requirements of the EC directives 2004/108/EC regarding "Electromagnetic Compatibility" and 2006/95/EC "Low Voltage Directive". This is indicated by the CE marking (CE = Communauté Européenne).

## 3.4 Transporting the server

#### CAUTION!

Only transport the server in its original packaging or in packaging that protects it from impacts and jolts. Do not unpack the server until it is at its installation location.

If you need to lift or transport the server, ask other people to help you.

Never lift or carry the device by the handles on the front panel.

## 3.5 Notes on installing the server in the rack

#### CAUTION!

• For safety reasons, at least two people are required to install the server in the rack because of its weight and size.

(For the Japanese market, please refer to " 安全上の注意およびその 他の重要情報 ".)

- Never lift the server into the rack using the handles on the front panel.
- When connecting and disconnecting cables, observe the relevant instructions in the "Important Information" chapter of the technical manual for the corresponding rack. The technical manual is supplied with the corresponding rack.
- When installing the rack, make sure that the anti-tilt mechanism is correctly fitted.
- For safety reasons, no more than one unit may be removed from the rack at any one time during installation and maintenance work.
- If several units are simultaneously removed from the rack, there is a risk that the rack could tip over.
- The rack must be connected to the power supply by an authorized specialist (electrician).
- If the server is integrated into an installation that draws power from an industrial power supply network with an IEC309 type connector, the power supply's fuse protection must comply with the requirements for non-industrial power supply networks for the type A connector.

## 3.6 Environmental protection

#### Environmentally-friendly product design and development

This product has been designed in accordance with the Fujitsu standard for "environmentally friendly product design and development". This means that key factors such as durability, selection and labeling of materials, emissions, packaging, ease of dismantling and recycling have been taken into account.

This saves resources and thus reduces the harm done to the environment. Further information can be found at:

- http://ts.fujitsu.com/products/standard\_servers/index.html (for the EMEA market)
- http://primeserver.fujitsu.com/primergy/concept/ (for the Japanese market)

#### **Energy-saving information**

Devices that do not need to be constantly switched on should be switched off until they are needed as well as during long breaks and after completion of work.

#### **Packaging information**

This packaging information doesn't apply to the Japanese market.

Do not throw away the packaging. You may need it later for transporting the system. If possible, the equipment should only be transported in its original packaging.

#### Information on handling consumables

Please dispose of printer consumables and batteries in accordance with the applicable national regulations.

In accordance with EU directives, batteries must not be disposed of with unsorted domestic waste. They can be returned free of charge to the manufacturer, dealer or an authorized agent for recycling or disposal. All batteries containing pollutants are marked with a symbol (a crossed-out garbage can). They are also marked with the chemical symbol for the heavy metal that causes them to be categorized as containing pollutants:

Cd Cadmium Hg Mercury Pb Lead

#### Labels on plastic casing parts

Please avoid sticking your own labels on plastic parts wherever possible, since this makes it difficult to recycle them.

#### Returns, recycling and disposal

Please handle returns, recycling and disposal in accordance with local regulations.

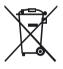

The device must not be disposed of with domestic waste. This device is labeled in compliance with European directive 2002/96/EC on waste electrical and electronic equipment (WEEE).

This directive sets the framework for returning and recycling used equipment and is valid across the EU. When returning your used device, please use the return and collection systems available to you. Further information can be found at *http://ts.fujitsu.com/recycling*.

Details regarding the return and recycling of devices and consumables within Europe can also be bund in the "Returning used devices" manual, via your local Fujitsu branch or from our recycling center in Paderborn:

Fujitsu Technology Solutions Recycling Center D-33106 Paderborn

Tel. +49 5251 8 18010

Fax +49 5251 8 333 18010

## 4 Hardware installation

#### CAUTION!

- Follow the safety instructions in the chapter "Important information" on page 31.
- Do not expose the server to extreme environmental conditions (see "Ambient conditions" on page 26). Protect the server from dust, humidity and heat.
- Make sure that the server is acclimatized for the time indicated in this table before putting it into operation.

| Temperature difference (°C) | Minimum acclimatization time<br>(hours) |
|-----------------------------|-----------------------------------------|
| 5                           | 3                                       |
| 10                          | 5                                       |
| 15                          | 7                                       |
| 20                          | 8                                       |
| 25                          | 9                                       |
| 30                          | 10                                      |

Table 1: Acclimatization time

In the table "Acclimatization time", the temperature difference refers to the difference between the operating environment temperature and the temperature to which the server was exposed previously (outside, transport or storage temperature).

## 4.1 Unpacking the server

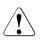

#### CAUTION!

Follow the safety instructions in chapter "Important information" on page 31.

The server must always be lifted or carried by at least two people. (For the Japanese market, please refer to " 安全上の注意およびその他の 重要情報 ".)

Do not unpack the server until it is at its installation location.

- Transport the server to the place where you want to set it up.
- Unpack all individual parts.

Keep the original packaging in case you want to transport the server again (applies only to EMEA market).

- Check the delivery for any damage during transport.
- Check whether the items delivered match the details on the delivery note.

The product name and serial number of the product can be found on the ID card (see section 5.1.1 on page 63).

Notify your supplier immediately should you discover that the itemsdelivered do not correspond to the delivery note.

## 4.2 Installing/removing the server in/from the rack

#### CAUTION!

- Follow the safety instructions in chapter "Important information" on page 31 and section section "Notes on installing the server in the rack" on page 41.
- At least two people are needed to install / remove the server in the rack. (For the Japanese market, please refer to "安全上の注意および その他の重要情報".)
- The rack may tip over if more than one unit is removed at the same time.
- The server may not occupy the top height units of the rack (38HU/42HU PRIMECENTER Rack, DataCenter Rack, 19-inch standard rack (for the Japanese market)), as otherwise boards cannot be replaced even with the plug-in module fully extended.

#### 4.2.1 Rack system requirements

The rack systems from Fujitsu PRIMECENTER Rack, DataCenter Rack and 19-inch standard rack (for the Japanese market) support the installation of PRIMERGY servers. Installation in most current rack systems from other manufacturers (3rd party racks) is also supported.

To accommodate the ventilation concept and ensure proper ventilation, any unused areas in the rack must be sealed using dummy covers.

The power is supplied via the multiple socket outlets fitted in the rack.

#### Fujitsu rack systems

The main features of PRIMECENTER Rack, DataCenter Rack and 19-inch standard rack (for the Japanese market) are as follows:

- support systems that can be mounted without tools
- support systems having a linear alignment feature to ensure that they can be adjusted to different rack depths

PRIMECENTER Rack and DataCenter Rack provide an enhanced cable management in the lateral rack area.

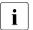

For PRIMECENTER Racks and DataCenter Racks:

The mounting of the rails in the different racks is described in the next sections. Installation of the cable management is described in detail in the Technical Manual for the respective rack.

**i** 

For 19-inch standard rack (for the Japanese market):

For information on mounting of the rails in the 19-inch standard rack (for the Japanese market) please refer to " はじめにお読みください ".

#### 3rd party racks

Certain general conditions must be met:

- Installation dimensions (see the dimensions shown in figure 2 on page 49):
  - 1 Front of rack
  - 2 Rear of rack
  - A Rack depth (comparison PRIMECENTER Rack 940/1000/1100 mm)
  - B Rack width (comparison PRIMECENTER rack 700 mm)
  - C Clearance for 19" installation level
  - C1 Front 19" installation level
  - C2 Rear 19" installation level
  - D Cable routing area (cable area depth) and ventilation
  - E Space for front panel and ventilation
  - F Space for right and left support systems
  - P PRIMERGY server installation depth
  - a1 Front left support upright
  - a2 Front right support upright
  - b1 Rear left support upright
  - b2 Rear right support upright

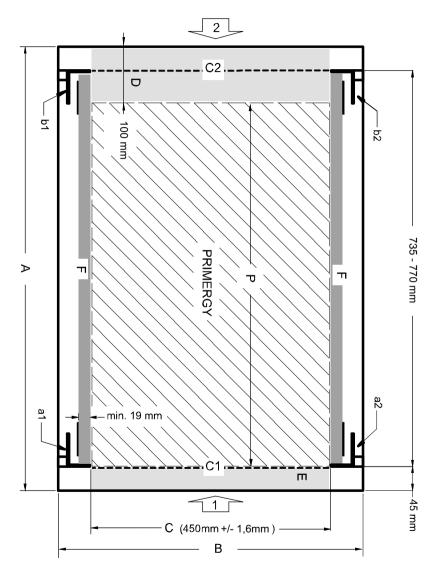

Figure 2: Mechanical requirements

- You must ensure that the safety mechanisms on the server, e.g. stoppers or retaining systems, are functioning correctly.
- The shape of the rack support uprights must ensure that the support systems can be bolted to the front.

The support systems have a linear alignment feature to ensure that they can be adjusted to different rack depths.

- No cable management support (delivered with the mounting kit).
- Climatic conditions:

An unobstructed air intake in the rack front and air discharge in the rear cover of the rack are essential for ventilation of the installed server.

In general, the ventilation concept ensures that the necessary cooling is achieved by the horizontal self-ventilation of the installed devices (air flow from the front to the rear).

- Power supply:

For installation in 3rd party racks, you must ensure that the appropriate socket strips are present.

#### 4.2.2 Installation in PRIMECENTER/DataCenter Rack

For installation in a PRIMECENTER/DataCenter rack, the following parts are required:

- Support bracket
- One support system on the left and one on the right
- M5 centering fixtures (screws with integrated plugwashers)

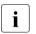

- The descriptions and figures in this section refer to the current support system. For other support systems you will find the appropriate description in the packaging of the rack mounting kit. For information on mounting of the rails in the 19-inch standard rack (for the Japanese market) please refer to "はじめにお読みください".
- General information regarding server installation in the rack is included in the technical manual for the appropriate rack.
- For information on mounting of the server in the 19-inch standard rack (for the Japanese market) please refer to "はじめにお読みください".

#### Fitting the support bracket

When mounting the left support system in the corresponding rack, the supplied support bracket must first be mounted flush with the underside of the device on the rear left support upright.

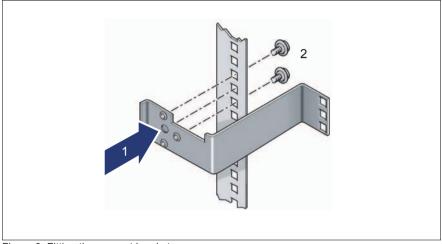

Figure 3: Fitting the support bracket

Position the support bracket at the corresponding height on the rear left support upright, (place knob in the corresponding hole) (1) and æcure it with the two supplied M5 centering fixtures (2).

#### Removing the outer telescopic rail

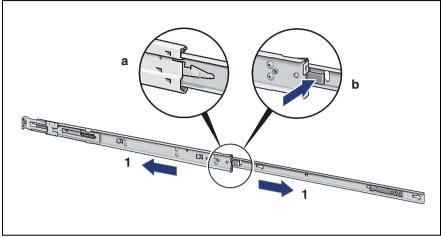

Figure 4: Removing the outer telescopic rail

- Extend the telescopic rail fully (1).
- Unlock the outer telescopic rail and remove it.

With fully-extendable rails (a): Press the locking lever to release the server rail.

With partially extendable rails (b): Press the release spring to release the server rail.

► Repeat the steps with the second telescopic rail.

#### Installing the support systems

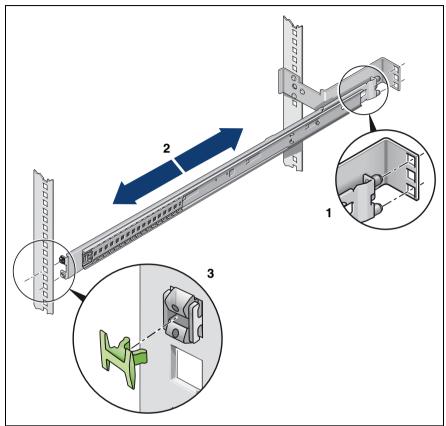

Figure 5: Fit the left support system in the PRIMECENTER/DataCenter rack

- Position the left support system in the support bracket (insert retaining bolts)
   see (1).
- Clamp the left-hand support system (2) between the front left support upright and the support bracket by pressing the support system together, positioning it on the front support upright and releasing it again. The support system automatically adjusts to the rack depth.

i

The support system no longer has to be fixed to the front support upright because the easy lock engages and ensures a firm fit. Insert (3) the safety lock into the easy lock (snap fit).

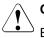

#### CAUTION!

Ensure that the safety lock has been inserted **before** the server is inserted!

- Repeat the above steps for the right-hand support system (with the front and rear right support uprights).
- Fit the PRIMECENTER/DataCenter rack cable management as described in the technical manual for the corresponding rack.

#### Preparing the server

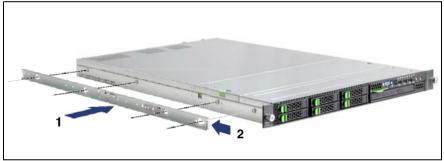

Figure 6: Preparing the server

- Place the outer telescopic rails on the sides of the server (see arrow 1 in figure 6).
- Slide the outer telescopic rails forwards to secure them (see arrow 2 in figure 6).

#### Inserting the server

i

For the Japanese market:

Refer to "はじめにお読みください" for more detailed explanation and for other support systems.

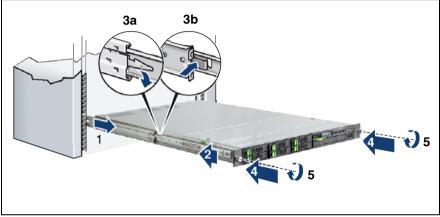

Figure 7: Inserting the server

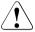

#### CAUTION!

Ensure that the safety lock has been inserted **before** the server is inserted (see figure 5 on page 53).

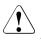

#### CAUTION!

At least two people are needed to position the server in the rack. (For the Japanese market, please refer to "安全上の注意およびその他の 重要情報 ".)

Extend the telescopic rails completely to the front (1).

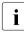

They must click into place so that they can no longer be moved.

- Insert the prepared server into the protruding interior telescope rails (2) until the rails engage.
- Release the locking mechanism of both telescopic rails see (3a) for fully extending rails and (3b) for partially extending rails.
- ▶ Push the server as far as it will go into the rack (4).

- ► Fasten the server to the rack (5) using the two knurled screws (front panel).
- Route the cables as described in the technical manual for the rack in question with the server pushed in.

#### 4.2.3 Installation in 3rd party racks

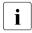

The support systems from Fujitsu are suitable for use in any 3rd party racks for standard servers (installation depth 714 - 785 mm) without restrictions.

 Refer to the manual from the rack manufacturer for details of the mechanical installation and the climatic conditions.

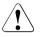

#### CAUTION!

When installing in 3rd party racks, it must be ensured that an air flow from the front to the back of the rack is guaranteed.

 Fit the required original parts (support bracket or cable management system).

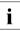

Under certain circumstances, you will not be able to use some of the parts from the rack installation kit supplied - you will need to use original 3rd party rack parts instead.

#### Racks with installation depth of 735 mm

The lengths of the telescopic rails do not need to be adjusted with respect to each other for the installation in rack systems with 735 mm installation depth.

- Secure the support systems as described in section "Installing the support systems" on page 53.
- Mount the server (see "Preparing the server" on page 54) and route the cables as described in the original manual of the rack..

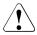

#### CAUTION!

Ensure that the safety lock has been inserted **before** the server is inserted (see figure 5 on page 53).

#### Racks with installation depth smaller/greater than 735 mm

The support systems can be used for installation depths of 714 - 785 mm. The spring element of the support system is used to adjust the length as required.

- Secure the support systems as described in section "Installing the support systems" on page 53.
- ► Mount the server (see "Preparing the server" on page 54) and route the cables as described in the original manual of the rack.

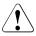

#### CAUTION!

Ensure that the safety lock has been inserted **before** the server is inserted (see figure 5 on page 53).

### 4.3 Connecting devices to the server

The connectors for external devices are on the front and rear of the server. The additional connectors available on your server depend on the expansion cards installed. For further information refer to the "Options Guide".

The standard connectors are marked with symbols, and some are color-coded:

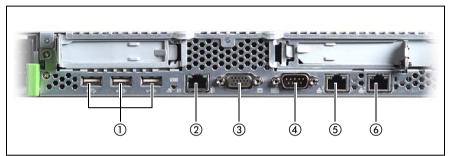

Figure 8: Connection panel on the rear

| 1 | USB connectors                           | 4 | Serial connector COM         |
|---|------------------------------------------|---|------------------------------|
| 2 | Management LAN connector                 | 5 | System LAN connector (LAN 2) |
| 3 | Video connector (for standard operation) | 6 | Shared LAN connector (LAN 1) |

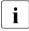

Some of the devices that can be connected may require the installation and setting up of special software (e.g. drivers) (see the documentation for the connected device).

Connect the desired devices to the server.

One video connector (1) and three additional USB connectors (2) are located on the front of the server (figure 9):

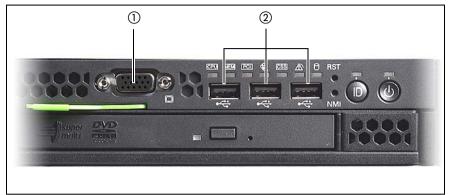

Figure 9: Connectors on the front

#### Connecting the keyboard, mouse and monitor

- ► Connect the keyboard and mouse to the USB connectors of the server.
- Connect the monitor to one of the two video connectors at the front or rear.
  - The front video connector is designed for maintenance issues. If you connect a monitor to the video connector at the front, the video connector at the rear is deactivated. A monitor connected to the front must have at least the same resolution as the monitor connected to the rear. A console bypass is not possible via the video connector at the front.

i

If a separate graphics card is installed in a slot, the graphic controller on the system board is automatically deactivated. The corresponding video connector can not be used. Plug the video cable of the monitor into the video connector of the graphics card.

• Connect the power cord of the monitor to the mains socket strip of the rack.

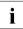

The rated current for the monitor is indicated on the technical data label on the monitor or in the operating manual for the monitor.

## 4.4 Connecting the server to the mains

In its basic configuration level the server has a hot-plug power supply unit.

A second hot-plug power supply unit can be added to ensure a redundant power supply. If one power supply unit is defective, the other then guarantees unimpaired operation. Each hot-plug power supply unit can be replaced during operation (see "Hot-plug power supply units" on page 90).

## 🔨 CA

#### CAUTION!

The server is automatically set to a mains voltage in the range 100 V - 127 V/200 V - 240 V. You may only operate the server if its rated voltage range corresponds to the local mains voltage.

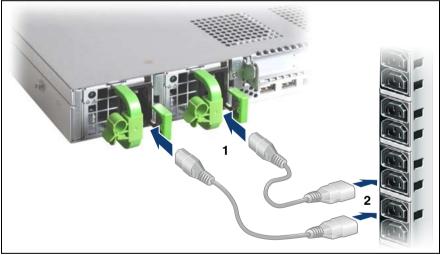

Figure 10: Connecting the server to the mains

- Connect the power cord to the server power supply unit (1).
- Connect the mains connector to an outlet on the rack's socket strip (2) (see also Technical Manual for the rack).

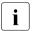

A phase redundancy in the power supply of the server can be set up if two hot-plug power supply units are installed.

In this case, each of the power supply units is either connected to two different phases or to two separate circuits of the internal power supply network.

#### 4.4.1 Using the cable clamp

You can secure the power cords in a cable clamp to ensure that the insulated connectors cannot be disconnected from the server accidentally.

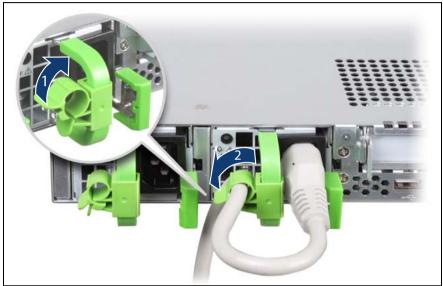

Figure 11: Cable clamp

- Pull the cable clamp up (1).
- ► Thread the power cord through the cable clamp.
- ► Press the cable clamp down until it engages to secure the cable.

## 4.5 Notes on connecting/disconnecting cables

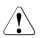

#### CAUTION!

Always read the documentation supplied with the device you wish to connect.

Never connect, or disconnect cables during a thunderstorm.

Never pull on a cable when disconnecting it. Always take hold of the cable by the plug.

Follow the sequence described below to connect or disconnect external devices to or from the server:

Be sure to wait for 10 seconds or more after shutdown before turning the server on.

#### **Connecting cables**

- Turn off all power and equipment switches.
- Disconnect all power plugs from the properly grounded power outlets.
- Connect all cables to the server and peripherals.
- Plug all data communication cables into the utility sockets.
- Plug all power cords into the properly grounded power outlets.

#### **Disconnecting cables**

- ► Turn off all power and equipment switches.
- Disconnect all power plugs from the properly grounded power outlets.
- ► Unplug all data communication cables from the utility sockets.
- Disconnect the relevant cables from the server and all the peripherals.

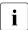

For connecting or disconnecting LAN cables, the server need not to be powered off. To avoid loss of data teaming function has to be enabled.

## 5 Starting up and operation

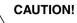

Please note the safety instructions in chapter "Important information" on page 31.

## 5.1 Controls and indicators

#### 5.1.1 Front of server

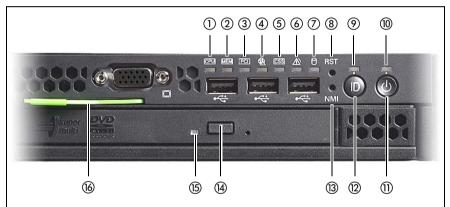

Figure 12: Controls and indicators on the front

| 1 | CPU error indicator          | 9  | ID indicator                     |
|---|------------------------------|----|----------------------------------|
| 2 | Memory error indicator       | 10 | Power-on indicator               |
| 3 | PCI error indicator          | 11 | On/Off button                    |
| 4 | Fan error indicator          | 12 | ID button                        |
| 5 | CSS indicator                | 13 | NMI button                       |
| 6 | Global Error indicator       | 14 | Open/close optical drive         |
| 7 | Hard disk activity indicator | 15 | optical drive activity indicator |
| 8 | Reset button                 | 16 | ID card                          |

#### Controls

On/Off button

When the system is switched off, it can be switched on again by pressing the On/Off button.

When the system is operating, the result of pressing the On/Off button depends on the operating system configuration (performing a graceful shutdown, going into a sleep state/hibernation, do nothing). Pressing the On/Off button for more than 4 seconds switches off the system unconditionally.

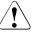

#### CAUTION!

Risk of loss of data!

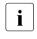

The On/Off button does not disconnect the server from the mains voltage. To disconnect from the mains completely, remove the power plug(s).

NMI NMI button

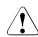

#### CAUTION!

Do not press! Risk of loss of data! The NMI button may only be used by service.

RST Reset button

Pressing the reset button reboots the system.

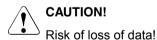

ID ID button

ID LED lights up (blue) on the front and on the rear of the server when the ID button is pressed. Both ID indicators are synchronized.

#### Indicators on the control panel

Power-on indicator (three colors)

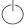

Lights orange when the server is switched off but mains voltage is present.

Lights up yellow during power up delay.

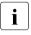

If the server is switched off and then immediately switched on again, a server is only restarted after a power up delay. This prevents a current overload, for example.

You can set the power up delay (in seconds) in the *BIOS-setup* in the *Server Menu* menu with Power Cycle Delay.

Lights up green when the server is switched ON.

Flashes green if the server has been switched on and is in standby mode or if the server is in a sleep state.

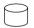

Hard disk activity indicator (green)

Flashes green when an internal hard disk drive is being accessed.

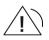

Global Error indicator (orange)

- Lights up orange if a prefailure event has been detected that requires (precautionary) service intervention.
- Flashes orange if an error was detected that requires service intervention.
- **Does not light up** if there is no critical event.

If the event is still acute after a power failure, the indicator is activated after the restart.

The indicator also lights up in standby mode.

You can find more details on the indicated errors in the System Event Log (SEL), on the ServerView Local Service Display, in the ServerView Operations Manager or via the iRMC S2's Web interface.

#### CSS CSS indicator (yellow)

- Lights up yellow if a prefailure event was detected for a CSS component that you can fix yourself (for reasons of precaution) with the CSS concept.
- Flashes yellow if an error was detected that you can fix yourself with the CSS concept.
- **Does not light up** when the system is OK.

If the event is still acute after a power failure, the indicator is activated after the restart.

The indicator also lights up in standby mode.

For more information on the CSS concept, see "Customer Self Service (CSS)" on page 14.

ID ID indicator (blue)

Lights up blue when the system has been selected by pressing the ID button. To deactivate, press the button again.

The ID indicator can also be activated via the ServerView Operations Manager and the iRMC S2 Web interface and its status reported to the ServerView Operations Manager and the iRMC S2.

#### Indicators on the drives

#### Optical drive activity indicator

Lights up green when the storage medium is being accessed.

#### Hard disk drive indicators

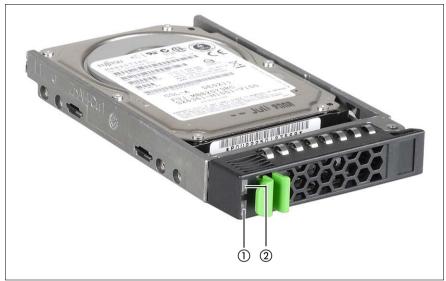

Figure 13: Indicators on the 2.5-inch HDD module

| 1 |                                                                                           |
|---|-------------------------------------------------------------------------------------------|
| 1 | HDD BUSY (green)                                                                          |
|   | <ul> <li>Lights up: HDD in active phase</li> </ul>                                        |
|   | <ul> <li>Does not light: HDD inactive (drive inactive)</li> </ul>                         |
| 2 | HDD FAULT (orange) (in conjunction with a RAID controller)                                |
|   | <ul> <li>Does not light: no HDD error</li> </ul>                                          |
|   | <ul> <li>Lights up: HDD Faulty or Rebuild Stopped (drive defective, needs</li> </ul>      |
|   | replacing, a rebuild process was stopped or the HDD module is not correctly inserted)     |
|   | <ul> <li>Slow flashing: HDD Rebuild (the data is being restored after changing</li> </ul> |
|   | a drive)                                                                                  |
|   | <ul> <li>Fast flashing: HDD Identify</li> </ul>                                           |
|   | <ul> <li>Four fast blinks/pause: HDD Predicted Fault</li> </ul>                           |
|   | - Two fast flashes/pause: HDD Hot Spare (Hot spare drive active. The                      |
|   | corresponding drive has failed).                                                          |

#### 5.1.2 Rear of server

#### CSS, Global Error and ID indicators

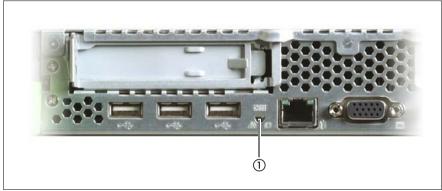

Figure 14: ID/CSS/Global Error indicator

1 Global Error/CSS/ID indicator

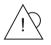

Global Error indicator (orange)

- Lights up orange if a prefailure event has been detected that requires (precautionary) service intervention.
- Flashes orange if an error was detected that requires service intervention.
- **Does not light up** if there is no critical event.

If the event is still acute after a power failure, the indicator is activated after the restart.

The indicator also lights up in standby mode.

You can find more details on the indicated errors in the System Event Log (SEL), on the ServerView Local Service Display, in the ServerView Operations Manager or via the iRMC S2's Web interface.

- CSS CSS indicator (yellow)
  - Lights up yellow if a prefailure event was detected for a CSS component that you can fix yourself (for reasons of precaution) with the CSS concept.
  - Flashes yellow if an error was detected that you can fix yourself with the CSS concept.
  - **Does not light up** when the system is OK.

If the event is still acute after a power failure, the indicator is activated after the restart.

The indicator also lights up in standby mode.

For more information on the CSS concept, see "Customer Self Service (CSS)" on page 14.

#### ID ID indicator (blue)

Lights up blue when the system has been selected by pressing the ID button. To deactivate, press the button again.

The ID indicator can also be activated via the ServerView Operations Manager and the iRMC S2 Web interface and its status reported to the ServerView Operations Manager and the iRMC S2.

#### LAN indicators

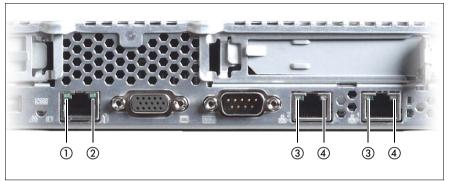

Figure 15: LAN indicators

| No                                  | Indicator                                                                     | Description                                                                   |
|-------------------------------------|-------------------------------------------------------------------------------|-------------------------------------------------------------------------------|
| 1                                   | LAN                                                                           | Steady green signal when a LAN connection exists.                             |
| link/transfer<br>(managemer<br>LAN) | link/transfer<br>(management                                                  | Remains dark when no LAN connection exists.                                   |
|                                     | LAN)                                                                          | Flashes green when LAN transfer takes place.                                  |
| 2 LAN speed<br>(management          | <b>Steady green signal</b> in the event of a LAN transfer rate of 100 Mbit/s. |                                                                               |
|                                     | LAN)                                                                          | <b>Remains dark</b> in the event of a LAN transfer rate of 10 Mbit/s.         |
| 3                                   | LAN                                                                           | Steady green signal when a LAN connection exists.                             |
| link/transfer<br>(svstem LAN        | link/transfer<br>(system LAN)                                                 | Remains dark when no LAN connection exists.                                   |
|                                     |                                                                               | Flashes green when LAN transfer takes place.                                  |
| 4                                   | LAN speed<br>(system LAN)                                                     | Flashes yellow in the event of a LAN transfer rate of 1 Gbit/s                |
|                                     |                                                                               | <b>Steady green signal</b> in the event of a LAN transfer rate of 100 Mbit/s. |
|                                     |                                                                               | <b>Remains dark</b> in the event of a LAN transfer rate of 10 Mbit/s.         |

#### Indicator on hot-plug power supply unit

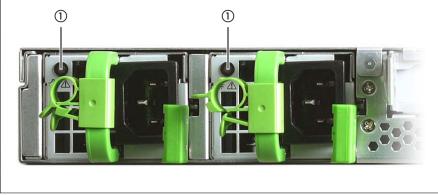

Figure 16: Indicator on hot-plug power supply unit

| 1 | Indicator on hot-plug power supply unit (two colors)                                                   |  |
|---|----------------------------------------------------------------------------------------------------|--|
|   | 770 W power supply unit:                                                                               |  |
|   | Flashes green when the server is switched off, but mains voltage is present (standby mode).            |  |
|   | Lights up green when the server is switched on and functioning properly.                               |  |
|   | Flashes orange when a predictable error has been detected, but the power supply unit is still running. |  |
|   | Lights up orange $\mathbf{f}$ no mains voltage is present or the power supply unit has failed.         |  |
|   | 450 W power supply unit:                                                                               |  |
|   | Flashes green when the server is switched off, but mains voltage is present (standby mode).            |  |
|   | Lights up green when the server is switched on and functioning properly.                               |  |
|   | Lights up orange in case of OCP/OVP or when the fan of the power supply unit has failed.               |  |

#### 5.1.3 Indicators of the hot-plug system fans

A fan status indicator (LED on the system board) is assigned to each system fan. The status indicators are not visible unless the housing is open. The respective LED is set with commands in Server Management.

| LED           | Meaning                                                                                  |  |
|---------------|------------------------------------------------------------------------------------------|--|
| lights green  | Fan is operational.                                                                      |  |
| lights orange | Possible fan failure (rotation speed less than 70% of the original speed) or fan failure |  |

# 5.2 Switching the server on and off

### CAUTION!

- It nothing appears on the screen but flickering stripes after switching on the server, switch the server off immediately (see chapter "Troubleshooting and tips" on page 83).
- The On/Off button does not disconnect the server from the mains voltage. To completely disconnect it from the mains voltage, remove the power plug(s) from the socket(s).
- Do not move, strike, or shake the server when it is turned on. This can damage the hard disk in the server and cause data loss.
- Turn the server on when the temperature is in its operating environment range (10–35°C). For details on the operating environment, refer to "Safety Precautions". When operating the device outside of this operating environment, the server may operate improperly, damage data etc. Furthermore, Fujitsu cannot be held responsible for any related damage, malfunction, or loss of data, etc.
- Be sure to wait for 10 seconds or more after shutdown before turning the server on.
- After connecting power cable, press the On/Off button after it passes for more than 10 seconds.

#### Switching the server on

The power-on indicator (item 10 in figure 12 on page 63) lights orange.

#### – Starting up for the first time:

For the Japanese market, please refer to "はじめにお読みください" at first.

Press the On/Off button (item 11 in figure 12 on page 63).

The Power-on indicator (item 10 in figure 12 on page 63) lights up green.

- ► Insert the ServerView Suite DVD 1 into the optical drive.
- Follow the on-screen instructions (see also section "Configuring the server and installing the operating system with the ServerView Installation Manager" on page 77 or section "Configuring the server and installing the operating system without ServerView Installation Manager" on page 78).

#### System already installed:

Press the On/Off button (item 5 in figure 12 on page 63).

Power-on indicator (item 6 in figure 12 on page 63) lights green.

The server is switched on, performs a system test and boots the operating system.

#### Switching the server off

Power-on indicator (item 10 in figure 12 on page 63) lights green.

Shut down the operating system properly.

The server is switched off automatically and goes into standby mode. The power-on indicator lights up orange.

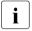

If the operating system does not switch the server off automatically, press the On/Off button for at least four seconds and/or send a corresponding control signal for power button override.

#### Other On/Off options

Besides the On/Off button, the server can be switched ON and OFF in the following ways:

#### Timer-controlled switch-on/off

Using the ServerView Operations Manager or iRMC S2, you can configure that the server is switched on/off controlled by timer.

#### Ring indicator

The server is switched on by an internal or external modem.

#### Wake up On LAN (WOL)

The server is switched on by a command via the LAN (Magic Packet<sup>TM</sup>).

#### After power failure

The server automatically reboots following a power failure (depending on the settings in the BIOS or in iRMC S2).

#### Power button override

The system can be switched off (hard power off) by holding down the On/Off button (approximately 4 - 5 seconds).

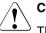

### CAUTION!

<sup>)</sup> There is a risk that data may be lost.

#### – iRMC S2

iRMC S2 offers various options for switching the server on and off, e.g. via the *Power On Off* page of the iRMC S2 Web interface.

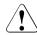

#### CAUTION when turning the power off (Windows Server 2008 or Windows Server 2003)!

The operation of the power switch can be specified as "Do Nothing", "Ask me what to do" (only for Windows Server 2003), "Stand by", "Hibernate", and "Shutdown" depending on the OS settings. The default is "Shutdown".

On this server, functions corresponding to "Stand by" and "Hibernate" are supported as BIOS and hardware functions. However, some drivers and software installed in the server do not support these functions. For this reason, functions corresponding to "Stand by" and "Hibernate" are unavailable on this server. When the operating mode is set to "Stand by" or "Hibernate", the system may operate improperly or hard disk data may be corrupted.

For details about operating mode settings, refer to the manual supplied with the OS.

# 5.3 Configuring the server

This section contains information about configuring the server and installing the operating system.

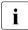

Make sure that the power saving functions are disabled in the *Power* menu of the BIOS Setup during operation.

## 5.3.1 Configuring the onboard SATA controller

A SATA controller is integrated on the system board. You can configure the onboard SATA controller either before or during installation with the ServerView Installation Manager. Using the ServerView Installation Manager is recommended.

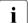

i

The controller has its own configuration utility. For further information, refer to the "Embedded MegaRAID Software User's Guide" (on the ServerView Suite DVD 2 under *Industry Standard Servers - Expansion Cards - Storage Adapters - LSI RAID / SCSI Controllers*).

Descriptions of operating systems not covered in the controller manual are provided in the corresponding readme files on the driver CDs.

## 5.3.2 Configuring the SAS/SATA RAID controller

The server has a SAS/SATA RAID controller with "Integrated Mirroring Enhanced" functionality or "MegaRAID functionality". You can configure the SAS/SATA RAID controller either before or during installation with the ServerView Installation Manager. Using the ServerView Installation Manager is recommended.

**i** The controller makes a separate utility available for IME configuration. For further information, refer to the "Integrated RAID for SAS User's Guide" (on the ServerView Suite DVD 2 under *Industry Standard Servers -Expansion Cards - Storage Adapters - LSI RAID / SCSI Controllers*).

A separate utility is available to the controller for MegaRAID configuration. For further information, refer to the "SAS Software User's Guide" (on the ServerView Suite DVD 2 under *Industry Standard Servers - Expansion Cards - Storage Adapters - LSI Configuration Software*).

Further information on modular RAID controllers is provided in the "Modular RAID Controller Installation Guide" (on the ServerView Suite DVD 2 under Industry Standard Servers - Expansion Cards - Storage Adapters - LSI RAID / SCSI Controllers).

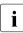

Descriptions of operating systems not covered in the controller manual are provided in the corresponding readme files on the driver CDs.

# 5.3.3 Configuring the server and installing the operating system with the ServerView Installation Manager

Using the ServerView Installation Manager on the ServerView Suite DVD 1 provided, you can conveniently configure the server and install the operating system. This includes configuring the server-specific settings using the ServerView Configuration Manager and configuring the RAID controller using the **ServerView RAID Manager**.

#### Advantages of the ServerView Installation Manager

- Wizard assisted configuration of your server hardware and disk arrays
- Wizard assisted installation of all leading server operating systems
- Wizard-assisted creation of configuration files for unattended installation of several PRIMERGY servers with identical hardware configurations.
- Installation of drivers and additional software.

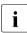

The software that can be installed depends on your server's hardware configuration. This configuration is detected automatically.

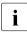

Descriptions of operating systems not covered in the RAID controller manual are provided in the corresponding readme files on the driver CDs.

To find out how to operate the ServerView Installation Manager and for further information, refer to the associated manual.

If you are using the ServerView Installation Manager, you can skip the following section on how to configure the server and install the operating system. Continue from section "Cleaning the server" on page 79.

# 5.3.4 Configuring the server and installing the operating system without ServerView Installation Manager

#### Configuring the onboard SATA controller

Configure the controller as described in section "Configuring the onboard SATA controller" on page 76.

# Configure SAS/SATA RAID controller with "Integrated Mirroring Enhanced"

Configure the controller as described in section "Configuring the SAS/SATA RAID controller" on page 76.

#### Configure SAS/SATA RAID controller with "MegaRAID functionality"

Configure the controller as described in section "Configuring the SAS/SATA RAID controller" on page 76.

#### Installing the operating system

- Insert the DVD for the operating system you want to install.
- Reboot the server.
- Follow the instructions on screen and in the manual for the operating system.

# 5.4 Cleaning the server

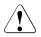

### CAUTION!

Switch the server off and disconnect the power plugs from the properly grounded power outlets.

Do not clean any interior parts yourself; leave this job to a service technician.

Do not use any cleaning agents that contain abrasives or may corrode plastic.

Ensure that no liquid enters the system. Ensure that the ventilation areas of the server and the monitor are clear.

Do not use any cleaning sprays (including flammable types). It may cause a device failure or a fire.

Clean the keyboard and the mouse with a disinfecting cloth.

Wipe the server and monitor casing with a dry cloth. If particularly dirty, use a cloth that has been moistened in a mild domestic detergent and then carefully wrung out.

# 6 Property and data protection

The lockable rack door protects the server against unauthorized access.

To protect your system and data internally against unauthorized access, you can use the BIOS Setup security functions.

# 6.1 BIOS Setup security functions

The *Security* menu in BIOS Setup offers various options for protecting your data from unauthorized access. By combining these options, you can also achieve optimum protection for your system.

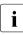

A detailed description of the *Security* menu and how to assign passwords can be found in the BIOS Setup documentation on the ServerView Suite DVD 2.

# 7 Troubleshooting and tips

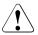

### CAUTION!

Follow the safety instructions in the "Safety notes and other important information" manual and in chapter "Important information" on page 31.

If a fault occurs, attempt to resolve it using the measures described:

- in this chapter,
- in the documentation for the connected devices,
- in the help systems of the software used.

If you fail to correct the problem, proceed as follows:

- Make a list of the steps performed and the circumstances that led to the fault. Also make a list of any error messages that were displayed.
- Switch off the server.
- Contact our customer service team.

## 7.1 Power-on indicator remains unlit

The power-on indicator remains dark after you switch on your device.

#### Power cable incorrectly connected

Make sure that the power cable(s) is/are correctly connected to the server and the grounded power outlet(s).

#### Power supply overloaded

- Disconnect the server power plug(s) from the grounded power outlet(s).
- Wait a few seconds before you plug it/them into the grounded power outlet(s) again.
- Switch on your server.

## 7.2 Server switches itself off

#### Server Management has detected an error

 Check the error list of System Event Log in ServerView Operations Manager or in the iRMC S2 web interface, and attempt to eliminate the error.

## 7.3 Screen remains blank

#### Monitor is switched off

Switch on your monitor.

#### Screen has gone blank

Press any key on the keyboard.

or

► Deactivate screen saver. Enter the appropriate password.

#### Brightness control is set to dark

Set the brightness control on the monitor to light. For detailed information, refer to the operating manual supplied with your monitor.

#### Power cable or monitor cable not connected

- Switch off the monitor and the server.
- Check whether the power cable is properly connected to the monitor and to the grounded power outlet.
- Check whether the monitor cable is properly connected to the server and monitor (if it is plugged in with a connector). If a separate graphics card is installed in the server, then the monitor cable must be connected to the graphics card.
- Switch on the monitor and the server.

# 7.4 Flickering stripes on monitor screen

## CAUTION!

Switch off the server immediately. Risk of damaging the server.

#### Monitor does not support the set horizontal frequency

- Find out which horizontal frequency your monitor screen supports. You will find the horizontal frequency (also known as line frequency or horizontal deflection frequency) in the documentation for your monitor.
- Refer to the documentation for your operating system or the software for the screen controller for details of how to set the correct horizontal frequency for your monitor, and follow the procedure accordingly.

## 7.5 No screen display or display drifts

# The wrong horizontal frequency or resolution has been selected for the monitor or for the application program.

- Find out which horizontal frequency your monitor screen supports. You will find the horizontal frequency (also known as line frequency or horizontal deflection frequency) in the documentation for your monitor.
- Refer to the documentation for your operating system or the software for the screen controller for details of how to set the correct horizontal frequency for your monitor, and follow the procedure accordingly.

## 7.6 Incorrect date and time

Set the date and time in the operating system or in the BIOS Setup under the Main menu, using System Date and System Time respectively.

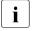

Note that the operating system may affect the system time. For example, the operating system time may deviate from the system time under Linux, and would overwrite the system time in the default setting on shutdown.

If the date and time are still wrong after the server has been switched off and back on again, replace the Ithium battery (for a description refer to the Technical Manual for the D3031 system board) or contact our customer service team.

## 7.7 System will not boot

The system will not boot after installing a new hard disk drive.

#### SAS configuration incorrect

Check the settings for the hard disk drives (SAS Device Configuration) and the additional settings in the SAS configuration menu.

# 7.8 Drives reported as "dead" when starting system

This error message can occur when the onboard SAS controller has RAID functionality or the server is equipped with a PCI RAID controller.

#### **RAID** controller configuration incorrect

Check and correct the settings for the drives using the RAID controller utility.

Further information is provided in the manual for the RAID controller.

# 7.9 Added drive reported as defective

#### RAID controller is not configured for this drive

The drive was probably installed when the system was switched off.

Reconfigure the RAID controller for the drive using the corresponding utility. Information is provided in the documentation for the RAID controller.

or

Remove and reinstall the drive while the system is switched ON.

If the hard disk drive continues to be shown as defective, then replace it (see "Hot-plug hard disk drives" on page 94).

## 7.10 Error message on screen

The meaning of the error message is explained in the documentation for the relevant components and programs on the ServerView Suite DVD 2.

# 8 CSS components

This chapter describes how to handle CSS components and how to identify defective CSS components and replace them yourself.

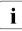

Further information on the CSS concept is provided in the "ServerView Suite Local Service Concept - LSC" manual on the ServerView Suite DVD 2.

For the latest information on optional products provided for the RX200S6 see the configurator of the server:

http://ts.fujitsu.com/products/standard\_servers/index.html
(for the EMEA market)

*http://primeserver.fujitsu.com/primergy/system.html* (for the Japanese market)

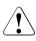

#### CAUTION!

- Do not disassemble the power supply unit. Doing so may cause electric shock.
- Do not damage or modify internal cables or devices.Doing so may cause a device failure, fire, or electric shock.
- Devices inside the server remain hot after shutdown. Wait for a while after shutdown before installing or removing internal options.
- The circuit boards and soldered parts of internal options are exposed and can be damaged by static electricity. Before handling them, first touch a metal part of the server to discharge static electricity from your body.
- Do not touch the circuitry on boards or soldered parts. Hold the metallic areas or the edges of the circuit boards.
- If devices are installed or disassembled using methods other than those outlined in this chapter, the warranty will be invalidated.
- The installation indicated on this note is sometimes changed to the kind of possible options without notice.
- Follow the safety instructions in the chapter "Important information" on page 31.

## 8.1 Hot-plug components

This section describes how to handle hot-plug components and how to modify your server hardware (e.g. adding/replacing hot-plug power supply units or hot-plug HDD modules).

The hot-plug procedure increases the availability of system operation and guarantees a high degree of data integrity and failsafe performance.

### 8.1.1 Hot-plug power supply units

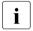

A redundant power supply can be created by installing a second hotpluggable power supply unit (optional). If one power supply unit fails, the other unit ensures operation can continue uninterrupted. The defective power supply unit can be replaced without interrupting operation.

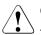

i

#### CAUTION!

There are two different power supply units available: 450 W and 770 W. A mix of both types is not allowed and might cause damage.

Power Safe Guard is provided to limit power consumption to PSU wattage. Power Safe Guard will be automatically activated in start-up phase in case system power consumption is exceeding power supply wattage. A static power capping will occur during runtime to prevent overload. In case of Mono PSU configuration Power Safe Guard limits power consumption to PSU wattage. In case of redundant PSU configuration (2x450W) and breakdown of one PSU the power safe guard will be automatically activated in order to ensure that the system keeps continuous running. System performance will be throttled to max. 450W until the defect PSU is exchanged. After replacing the defect PSU, Power Safe Guard will deactivate the throttling.

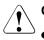

#### CAUTION!

- Areas around the power supply unit may remain extremely hot after shutdown. Wait for a while after shutdown before removing the power supply unit.
- When installing the power supply unit, be sure to confirm that the connector of the PSU is not damaged or bent.
- Do not insert your hands in the power supply unit slot when removing the power supply unit. Doing so may cause electric shock.

- If the power supply unit is hard to remove, do not pull out it by force. Slide the power supply unit all the way down once, and then remove it while holding the lever completely down.
- The power supply unit is heavy, so handle it carefully. If you drop it by mistake, injuries may result.
- Either the 450 W power supply unit DPS-400AB-10A or the 770 W power supply unit DPS-770BB has to be used.

#### 8.1.1.1 Remove the dummy module

The mounting location for the second hot-plug power supply unit contains a dummy module. This dummy module must be removed before installing a second power supply unit.

▶ Pull the dummy module out of its slot by the handle.

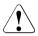

#### CAUTION!

Store the dummy module in a safe place. If the power supply unit is removed and not replaced with a new unit, the dummy module must be reinstalled due to cooling, to comply with applicable EMC regulations (regulations on electromagnetic compatibility) and to protect against fire.

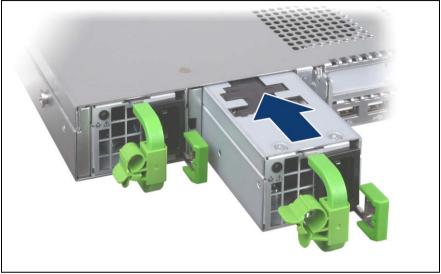

#### 8.1.1.2 Installing the hot-plug power supply unit

Figure 17: Installing the power supply unit

► Slide the new power supply unit into the empty slot until it clicks into place.

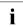

Make sure that the power supply unit engages correctly in the slot and is locked in position.

This is the only way to prevent the power supply unit from sliding out of its mountings and being damaged during transportation.

 Connect the newly installed power supply unit (see section "Connecting the server to the mains" on page 60).

#### 8.1.1.3 Replacing the hot-plug power supply unit

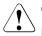

#### CAUTION!

Before replacing a **non**-defective hot-plug power supply unit in a nonredundant configuration (**only one** power supply unit present), the server **must** be switched off.

Remove the cable of the defective power supply unit.

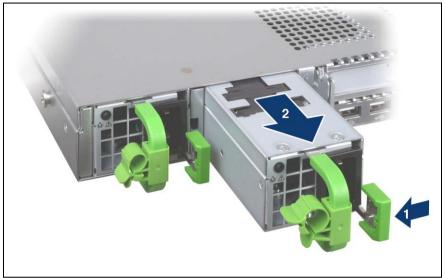

Figure 18: Unlocking and removing the power supply unit

- Push the green catch to the left (1).
- ► Pull the power supply unit out of its mounting location (2) by the handle.
- Install the new power supply unit in the empty mounting location (see section "Installing the hot-plug power supply unit" on page 92).
- Connect the newly installed power supply unit (see section "Connecting the server to the mains" on page 60).

### 8.1.2 Hot-plug hard disk drives

Up to eight 2.5-inch SAS/SATA hard disk drives can be installed in the PRIMERGY RX200 S6 server.

The hard disk drives which can be ordered for the PRIMERGY RX200 S6 are supplied already mounted in an installation frame so that defective hard disk drives can be replaced and new hard disk drives can be added during operation. The hard disk drive and installation frame together make up the HDD module.

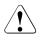

#### CAUTION!

- The hard disk drive must not be removed from the installation frame by anyone except a service technician.
- The HDD modules (drives) must all be marked clearly so that they can be put back in their original places after an upgrade. If this is not done, existing data can be lost.
- The hot-plug function is only possible in conjunction with a corresponding RAID configuration.

Further information about the RAID configuration or RAID level can be found in the RAID controller documentation.

- Do not touch the circuitry on boards or soldered parts. Hold the metallic areas or the edges of the circuit boards.
- Before removing the unit, turn the power off and wait for about 30 seconds until the disk stops spinning completely.
- When the hard disk unit is starting up, you may hear a resonant noise for a while, but this does not mean a failure.
- Depending on the OS, you can configure the write cache settings for the hard disk drives. However, disable the write cache for use in this server. If the power failure should occur while the write cache is enabled, cached data may be lost.
- When disposing of, transferring, or returning a hard disk unit, wipe out the data on the drive for your own security.
- Rough handling of hard disk units can damage the stored data. To cope with any unexpected problems, always back up important data. When backing up data to another hard disk drive, you should make backups on a file or partition basis.

- Be careful not to hit the hard disk unit or bring it into contact with metallic objects.
- Use the device on a shock and vibration free surface.
- Do not use the unit in extremely hot or cold locations, or locations with extreme temperature changes.
- Never attempt to disassemble the hard disk unit.

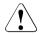

#### CAUTION!

Hybrid operation using both SAS and SATA hard disk drives within one drive cage is not supported.

#### 8.1.2.1 HDD module and dummy module

The hard disk drives which can be ordered for the PRIMERGY RX200 S6 are supplied already mounted in an installation frame so that defective drives can be replaced and new drives can be added during operation. The hard disk drive and installation frame together make up the HDD module.

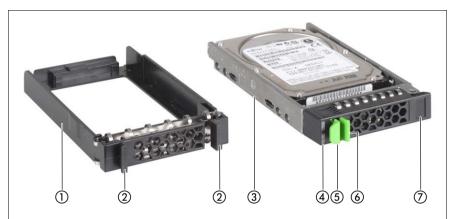

Figure 19: 2.5-inch HDD module and dummy module

| 1 | Dummy module                                                                                                    |
|---|----------------------------------------------------------------------------------------------------|
| 2 | Tabs for unlocking the dummy module                                                                                    |
| 3 | HDD module (installation frame with hard disk drive installed)                                                         |
| 4 | Indicators                                                                                                    |
|   | HDD Busy (LED green)<br>HDD Fault (LED orange)<br>For description see section "Hard disk drive indicators" on page 67. |
| 5 | Handle for locking and unlocking the HDD module                                                                        |
| 6 | Button for locking and unlocking the handle                                                                            |
| 7 | Ridge for applying a sticker with the current drive name                                                               |

#### 8.1.2.2 Handling hard disk drives and HDD modules

Hard disk drives incorporated in the HDD modules are highly sensitive electromagnetic devices and must be handled with great care. Incorrect handling can cause partial or total failure of the hard disk drives. These failures can result in data errors and to a loss of data or to total corruption of the hard disk drive.

Observe the following rules to prevent such problems occurring:

- Only store and transport HDD modules within the limits stipulated in the specification.
- When transporting HDD modules (even over short distances), always use the original packaging (ESD label).
- Never expose HDD modules to a temperature shock. Avoid the formation of condensation inside and on the outside of the hard disk drive.

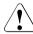

#### CAUTION!

The HDD module must be acclimatized in its operating environment for an acclimatization time before it is started up for the first time.

| Temperature difference (°C)<br>(operating environment/<br>outside) | Minimum acclimatization time<br>(hours) |
|--------------------------------------------------------------------|-----------------------------------------|
| 5                                                                  | 3                                       |
| 10                                                                 | 5                                       |
| 15                                                                 | 7                                       |
| 20                                                                 | 8                                       |
| 25                                                                 | 9                                       |
| 30                                                                 | 10                                      |

Table 2: Acclimatization times for HDD modules

• Always set the HDD module down carefully, with the large surface facing downwards to prevent it from tipping over.

#### 8.1.2.3 Removing/installing the dummy module

Free slots are provided with dummy modules. Remove the dummy module before installing an additional HDD module.

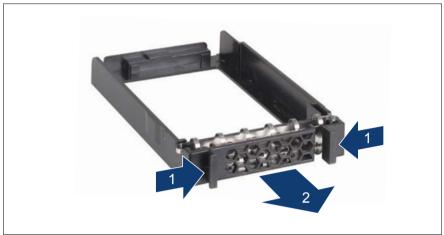

Figure 20: Removing/installing the 2.5-inch dummy module

- Press both tabs on the dummy module together until the locking mechanism disengages (1).
- ▶ Pull the dummy module out of the bay (2).

To install a dummy module, follow the same procedure in reverse order.

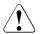

#### CAUTION!

Store the dummy module in a safe place. If you have removed an HDD module and do not install a new one in its place, put the dummy module back in its place for cooling, to comply with EMC regulations (regulations regarding electromagnetic compatibility), and for protection against fire. Ensure that the dummy module engages correctly in the bay.

#### 8.1.2.4 Installing the HDD module

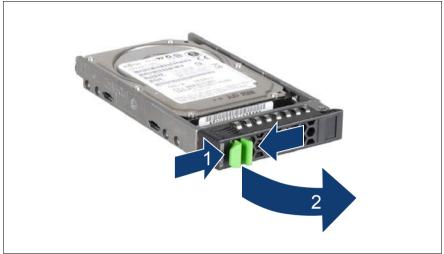

Figure 21: Unlocking the 2.5-inch HDD module

- ► Release the locking mechanism as follows:
  - 1. Press the two green tabs of the locking lever together (1).
  - 2. Push the handle of the HDD module fully in the direction of the arrow (2). The HDD module is now unlocked.

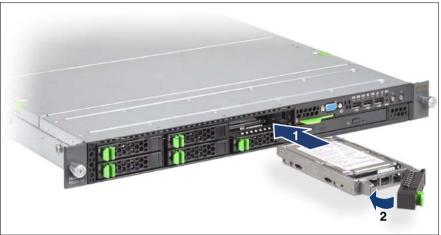

Figure 22: Installing the 2.5-inch HDD module

- Carefully push the HDD module into the empty slot (1) until it stops.
- ▶ Push the handle completely (2) until the locking mechanism engages.

#### 8.1.2.5 Removing the HDD module

#### CAUTION!

- Only remove an HDD module during operation if the drive is not currently being accessed. Observe the control LEDs for the corresponding HDD modules (see "Hard disk drive indicators" on page 67).
- Under no circumstances should you remove an HDD module while the system is in operation if you are not sure that the hard disk drive is operated by a RAID controller and belongs to a disk array that is operating in RAID level 1, 10, 1E, 5, 50, 6 or 60.

An HDD module can only be replaced during operation in conjunction with a corresponding RAID configuration.

 All HDD modules (drives) must be uniquely identified so that they can be reinstalled in their original mounting locations later. If this is not done, existing data can be lost.

If you want to remove an HDD module during operation, proceed as follows:

- If you want to remove an HDD module that is not defective, the drive must be first set to "Offline" via the software (RAID controller configuration software).
- Unlock the HDD module as described in section "Installing the HDD module" on page 99.
- ▶ Pull the HDD module out a few centimeters.
- ▶ Wait for at least 60 seconds.

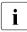

This period is necessary for the RAID controller to recognize that an HDD module has been removed and for the hard disk drive to come to a stop.

- Pull the HDD module out completely.
- Install the new HDD module, as described in "Installing the HDD module" on page 99.

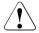

#### CAUTION!

If you have removed an HDD module and do not install a new one in its place, put the dummy module back in its place for cooling, to comply with EMC regulations (regulations regarding electromagnetic compatibility), and for protection against fire. Ensure that the dummy module engages correctly in the bay.

## 8.1.3 Replacing a hot-plug fan

# 

# Please observe the safety information in chapter "Important information" on page 31.

In order to replace a defective fan, it is necessary to open the fan cover, because the fans are not directly accessible.

The server is equipped with six fan units. Each fan unit consists of two separate hot-plug fans.

A possible fan fault is reported by the CSS indicator lighting up on the front and rear of the server (for more information about the behavior of these indicators, see chapter "Starting up and operation" on page 63 and the "Customer Self Service (CSS)" manual on the ServerView Suite DVD 2).

When the fan cover is open, the faulty fan can be identified by the corresponding LED (see figure 24 on page 104) and can be replaced while the system is running.

#### 8.1.3.1 Opening/closing the fan cover

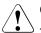

#### CAUTION!

The fan cover must be replaced as soon as possible for purposes of cooling, to comply with EMC regulations (regulations regarding electromagnetic compatibility) and to prevent fires. The fan cover must not remain open for longer than 15 minutes.

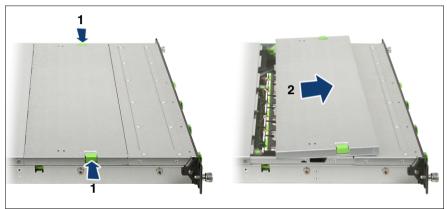

Figure 23: Opening the fan cover

Push the two green buttons in the direction of the arrow (1), pull the fan cover forward slightly and then lift it up and off.

To close, place the fan cover on its mounting and press it onto the housing until it clicks into place

#### 8.1.3.2 Exchanging the fan

 Open the fan cover (see section "Opening/closing the fan cover" on page 103).

|       |            | s LED:     | s LED:    | s LED<br>A | s LED:    | s LEDs    |  |  |  |
|-------|------------|------------|-----------|------------|-----------|-----------|--|--|--|
|       | FAN SYS 12 | FAN SYS 10 | FAN SYS 8 | FAN SYS 6  | FAN SYS 4 | FAN SYS 2 |  |  |  |
|       | FAN SYS 11 | FAN SYS 9  | FAN SYS 7 | FAN SYS 5  | FAN SYS 3 | FAN SYS 1 |  |  |  |
| Front |            |            |           |            |           |           |  |  |  |

Figure 24: Arrangement of fans and the corresponding indicators

► Use the LED (lights up orange) to identify the defective fan.

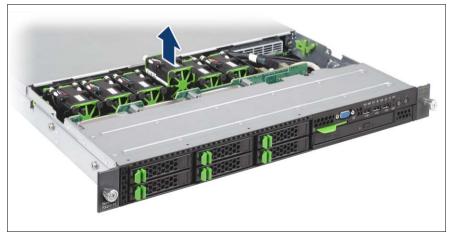

Figure 25: Removing the fan

► Take hold of the fan unit by the green edges and lift it out of the housing.

Set the fan unit down on the **outside** of the server.

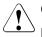

#### CAUTION!

Never set a removed/defective fan down inside the server. Risk of short circuit!

Mounting is performed in the reverse order.

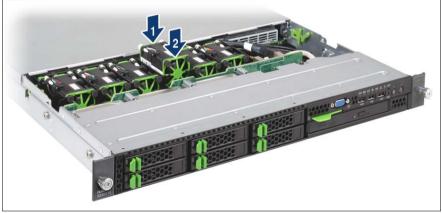

Figure 26: Installing the fans

When installing a new fan, **first** press down the side where the connections are (1), and **then** press down the front (2).

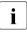

The new fans are measured with explicit commands in Server Management. Depending on the result, the corresponding LED is set to orange (fan is not in order).

 Return the fan cover to its position (see section "Opening/closing the fan cover" on page 103).

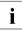

After you replace a fan, you must recalibrate the fan so that the comparative values for the aging process refer to the new fan. If you have installed the ServerView agent as of V3.0 for Windows on the server, you will find a tool for this under *Start – Programs – Fujitsu ServerView Suite Agents – Service Tools*.

## 8.2 Replacement of non-hot-plug components

When a defective non-hot-plug component is detected (for more information, see chapter "Starting up and operation" on page 63 and the "Customer Self Service (CSS)" manual on the ServerView Suite DVD 2), proceed as follows:

- Exit all applications and shut down the server properly (see section "Switching the server on and off" on page 73).
- Pull all power plugs out of the insulated sockets of the rack's internal power supply.
- ► Remove the server from the rack (see section "Installing/removing the server in/from the rack" on page 47) and put the server on a table, for example.

### 8.2.1 Opening the server

You must remove the fan cover before removing the housing cover:

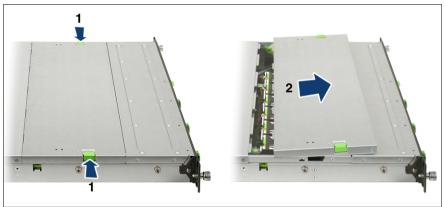

Figure 27: Opening the fan cover

Push the two green buttons (1) in the direction of the arrow and lift the fan cover up and off.

► Use the two green locking levers to unlock the housing cover.

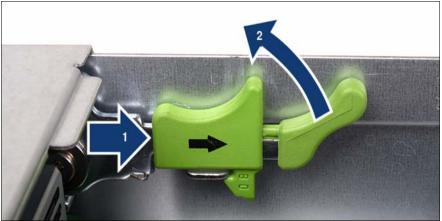

Figure 28: Using the locking levers

- Push the green locking levers in the direction of the arrow as shown (1) and then move them up (2), so that the housing cover is pushed backward slightly.
- Lift off the housing cover upwards.

### 8.2.2 Replacing a memory module

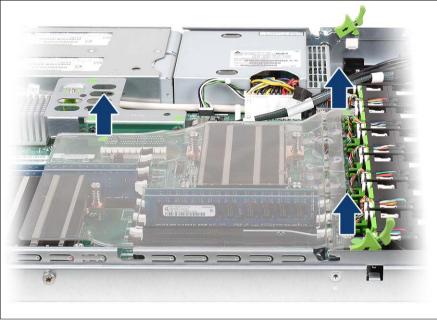

#### 8.2.2.1 Removing the air duct

Figure 29: Taking off the air duct.

► Lift the air duct and remove it.

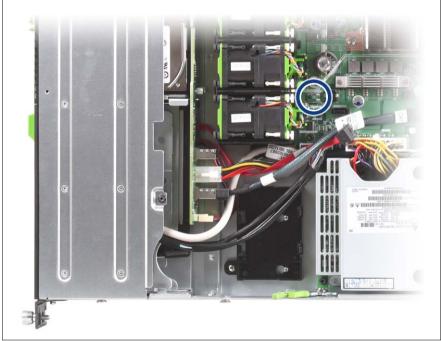

8.2.2.2 Identifying a defective CSS component

Figure 30: Indicate CSS button

Press the Indicate CSS button.

The PRIMERGY Diagnostic LED of the defective CSS component lights up, indicating which CSS component (in this case: memory module) on the system board needs replacing.

#### 8.2.2.3 Removing a defective memory module

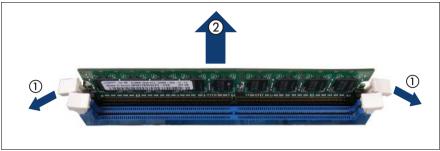

Figure 31: Removing a memory module

- Press the holders on either side of the mounting location concerned outward (1).
- ▶ Pull the defective memory module out of the slot (2).

#### 8.2.2.4 Installing a new memory module

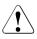

#### CAUTION!

Please note the equipping rules in the technical manual for the system board D3031.

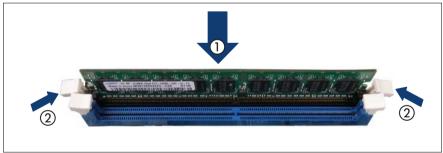

Figure 32: Inserting a memory module

 Carefully press the memory module into the slot (1) until the fastening tabs on both sides of it engage (2).

Pay attention to the plug coding.

## 8.2.2.5 Fitting the air duct

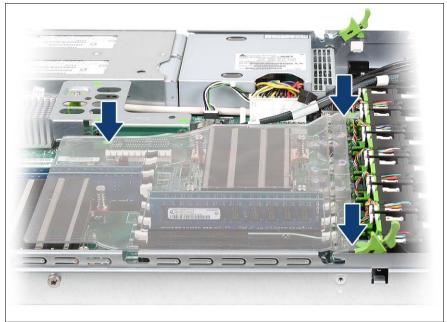

Figure 33: Fitting the air duct

• Refit the air duct.

## 8.2.3 Replacing an expansion card

#### Identifying defective expansion cards

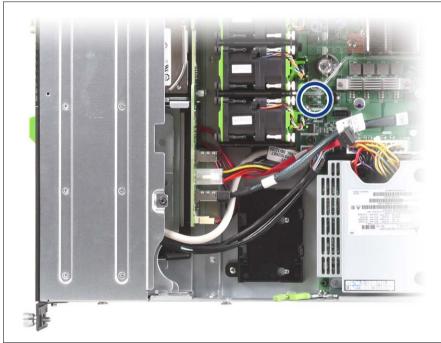

Figure 34: Indicate CSS button

Press the Indicate CSS button.

The PRIMERGY Diagnostic LED of the defective CSS component lights up, indicating which CSS component (in this case: expansion card) on the system board needs replacing.

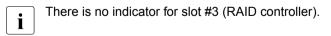

#### Removing the riser card holders

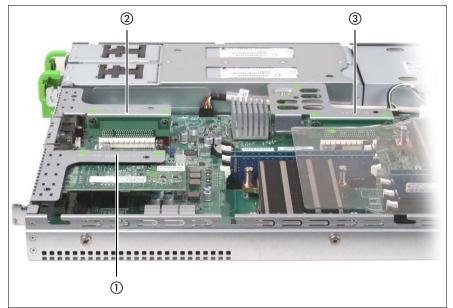

Figure 35: Position of riser card holders 1-3

- ► If necessary, disconnect the cables from the relevant expansion card.
- ► Pull the respective riser card holder up and out of the bay.

#### Removing a defective expansion card

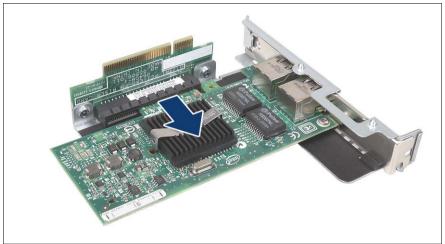

Figure 36: Removing a defective expansion card

► Pull the defective expansion card out of the riser slot (see arrow).

#### Installing an expansion card

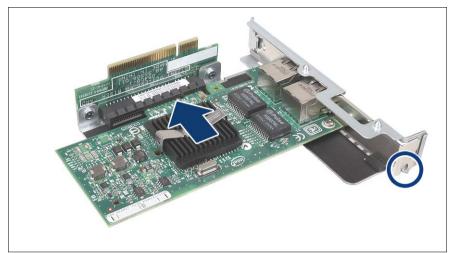

Figure 37: Riser card holder equipped with a controller

Insert the expansion card in the slot of the riser card.

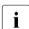

Make sure that the rear cover fits into the correct notch (see circle).

 If necessary, connect the cable to the expansion card and the other components.

#### **Reinstalling the riser card holders**

- Position the riser card holder over the relevant slot on the system board.
- Carefully push the riser card holder into the slot by pressing on the green points ("touch points").
- Close the server (see section "Closing the server" on page 116), connect all power plugs to the power outlets and switch on the server.

## 8.2.4 Closing the server

- Place the housing cover on the server.
   Make sure that each bolt is positioned in the corresponding nut.
- Push the housing cover forward as far as possible.
   The housing cover must click into place.

# 9 Appendix: server specification

This section explains the specifications for the server. The specifications for this server are liable to be updated without any notice. Please be forewarned.

#### System Board

| System board type | D3031      |
|-------------------|------------|
| Chipset           | Intel 5500 |

#### Processor

| Processor quantity and | 1or 2 Intel Xeon processors |
|------------------------|-----------------------------|
| type                   |                             |

#### Memory Modules Configuration

| Memory slots                  | 12                                                                                                    |
|-------------------------------|----------------------------------------------------------------------------------------------------|
| Memory slot type              | DDR3 (RDIMM, UDIMM, LV-RDIMM, LV-UDIMM)                                                                                                    |
| Memory capacity<br>(min max.) | 2 GB - 192 GB                                                                                                    |
| Memory protection             | Memory Scrubbing; SDDC (only for<br>registered DIMMs); Hot-spare memory support<br>Memory Mirroring support                                                                                                    |
| Memory notes                  | max. 192 GB registered or 24 GB unbuffered; min.<br>2 GB registered or 2 GB unbuffered, no mix of<br>registered and unbuffered modules possible;<br>Memory Mirroring with two identical modules, Hot-<br>spare or Performance mode with three identical<br>modules per channel |

#### Interfaces

| USB connectors           | 7 x USB 2.0 (3x front, 3x rear, 1x internal)                                                                                              |
|--------------------------|----------------------------------------------------------------------------------------------------|
| Graphics (15-pin)        | 2 x VGA (1x front)                                                                                                    |
| Serial                   | 1 x serial RS-232-C, usable for iRMC S2 or system or shared                                                                               |
| LAN / Ethernet (RJ-45)   | 2 x Gbit/s Ethernet                                                                                                    |
| Management LAN<br>(RJ45) | 1 x dedicated management LAN connector for iRMC S2 (10/100 Mbit/s); managment LAN traffic can be switched to shared onboard Gbit LAN port |

#### Onboard or integrated controllers

| RAID Controller                  | Modular RAID 0/1 controller with "Integrated<br>Mirroring Enhanced" (SAS IME) for SAS1.0.<br>RAID levels 0, 1 and 1E are supported for internal<br>hard disk drive configurations. For the Japanese<br>market only RAID level 1 is supported for internal<br>hard disk drive configurations. |
|----------------------------------|----------------------------------------------------------------------------------------------------|
|                                  | Modular RAID 0/1 controller with "MegaRAID<br>functionality" (SAS MegaRAID) for SAS1.0 and<br>SAS2.0. RAID levels 0, 1,10 and 1E are supported<br>for internal hard disk drive configurations.                                                                                               |
|                                  | Modular RAID 5/6 controller with "MegaRAID<br>functionality" (SAS MegaRAID) for SAS1.0 and<br>SAS2.0. RAID levels 0, 1, 10, 1E, 5, 50,6 and 60 are<br>supported for internal hard disk drive configurations.                                                                                 |
| SATA Controller                  | ICH10R, 4-port for RAID 0,1, 10 (for 4x 2.5-inch HDDs only) , 1 x SATA channel for DVD                                                                                                    |
| Remote Management<br>Controller  | Integrated Remote Management Controller<br>(iRMC S2, 32 MB attached memory incl. graphics<br>controller), IPMI 2.0 compatible                                                                                                    |
| Trusted Platform<br>Module (TPM) | Infineon / separate module; TCG V1.2 compliant (option)                                                                                                    |

#### Slots

| PCI-Express 2.0 x4<br>(mech. x8) | 1 x low profile                                        |
|----------------------------------|--------------------------------------------------------|
| PCI-Express 2.0 x8               | 1 x standard profile and 1 x low profile               |
| Slot notes                       | PCI-Express Gen2 x 4, only for modular RAID controller |

#### Drive bays

| Hard disk bay configuration | 6 x 2.5-inch or 8 x 2.5-inch                                    |
|-----------------------------|-----------------------------------------------------------------|
| Accessible drive bays       | 1 x 5.25/0.5-inch for DVD (only for option $6x 2.5$ -inch HDDs) |

#### **Operating Panel**

| Operating buttons               | On/off switch               |
|---------------------------------|-----------------------------|
|                                 | NMI button                  |
|                                 | Reset button                |
|                                 | ID button                   |
| Status LEDs                     | Identification (blue)       |
|                                 | Hard disks access (green)   |
|                                 | Power (orange / green)      |
|                                 | CSS (yellow)                |
| Status LED at system rear side: | Global Error (orange)       |
|                                 | Identification (blue)       |
|                                 | LAN connection (green)      |
|                                 | LAN speed (green / yellow)  |
|                                 | CSS (yellow)                |
|                                 | PSU status (orange / green) |

## Weight

| Weight            | up to 17 kg                                                                              |
|-------------------|------------------------------------------------------------------------------------------|
| Weight notes      | Weight may vary depending on actual configuration                                        |
| Rack mounting kit | Rack mounting kit as option; for the Japanese market, the reack mounting kit is standard |

#### Dimensions

| Rack (W x D x H)    | 482.6 mm (bezel) / 431 mm (body) x 765 x 43 mm |
|---------------------|------------------------------------------------|
| Mounting Depth Rack | 728 mm                                         |

#### Environmental

| Noise emission                   | Measured according to ISO 7779 and declared according to ISO9296 |
|----------------------------------|------------------------------------------------------------------|
| Sound pressure<br>(LpAm)         | 52 dB(A) (idle) / 53 dB(A) (operating)                           |
| Sound power (LWAd;<br>1B = 10dB) | 7.0 B (idle) / 7.1 B (operating)                                 |
| Operating ambient temperature    | 10 - 35°C                                                        |
| Operating relative<br>humidity   | 10 - 85 % (non condensing)                                       |

## Electrical data (hot-plug power supply unit)

| Rated voltage range | 100 V - 127 V /200 V - 240 V |
|---------------------|------------------------------|
| Frequency           | 50 Hz - 60 Hz                |
| Max. rated current  | 100 V - 240 V / 8 A - 4 A    |
| Effective power     | 549 W                        |
| Apparent power      | 557 VA                       |
| Heat dissipation    | 1976 kJ/h (1873 btu/h)       |
| Main power fuse     | 16 A                         |
| Protection class    | 1                            |

## Index

3rd party rack installing in 56 requirements 48

## A

accessible drives optical drive 18 acclimatization time 45, 97 Advanced Video Redirection 20 air duct 108, 111 ambient conditions 26 articulated cable guide 54 ASR&R 19 availability 19 AVR 20

## В

batteries 35 BIOS security functions 81 BIOS update 22

## С

cables connecting 62 disconnecting 62 calibration. fans 105 CE marking 25, 40 cleaning keyboard 79 monitor 79 mouse 79 server 79 configuration, server 76 connecting cables 62 connectors 58 management LAN connector 58 serial connector 58 shared LAN connector 58 system LAN connector 58

USB connector 58 video connector 58 consumables 42 control panel 63 Controls 63 cooling, fan 18 correcting faults 83 CPU error indicator 63 CPU, fan 18 CSS indicator 63, 66, 68, 69

## D

data protection 81 data security 19 DataCenter rack requirements 47 date, incorrect 86 delivery note 29, 46 devices, connecting to server 58 dimensions 26 disconnecting cables 62 disposal, devices 43 drive "dead" 86 defective 87 indicators 66 dummy module, HDD module 98, 101 DVD drive activity indicator 66

## Ε

ECC 19 electrical data 24, 121 electromagnetic compatibility 25, 40 electrostatic-sensitive devices (ESD) 38 EMC directive 25 EMC regulations 98, 101 ENERGY STAR 39 environment class 26 environmental protection 42 error

drifting display on monitor 85 drive "dead" 86 drive defective 87 incorrect date 86 incorrect time 86 no display on monitor 85 power-on indicator does not liaht 83 screen remains blank 84 screen shows flickering stripes 85 server switches itself off 84 svstem does not boot 86 Error Correcting Code 19 error message on screen 87 expansion card 15 expansion cards 115

## F

fan CPU 18 installing/removing 102 power supply unit 18 removing 104 system 18 fans calibrating 105 fault drifting display on monitor 85 drive defective 87 incorrect date 86 incorrect time 86 no display on monitor 85 screen remains blank 84 screen shows flickering stripes 85 system does not boot 86 Features 14 flash FPROM 22

#### G

Global Error indicator 63, 65, 68 global error indicator 63, 68 graphics card 59

#### Η

hard disk activity indicator 63.65 hard disk drive 16. 94 handling 97 indicator 67 installation frame 94 HDD BUSY indicator 67 HDD FAULT indicator 67 HDD module 19, 94 acclimatization time 97 installation frame 99 installing/removing 99 hot-plug fan 102 hot-plug hard disk drive 94 hot-plug HDD module 19, 94 hot-plug power supply unit 18, 60, 90 housing, opening fan cover 103 L ID button 63, 64 ID card product name 46 serial number 46 ID indicator 63, 66, 68, 69 IME 17.76 indicators CPU error 63 CSS 63, 66, 68, 69 DVD drive activity 66 Global Error 63, 65, 68 alobal error 63.68 hard disk activity 63 hard disk drive 67 HDD BUSY 67 HDD FAULT 67 ID 63, 66, 68, 69 memory error 63 on power supply unit 71 on server 63 optical drive activity 63 PCI error 63

power-on indicator 63 system error 65, 68 information. additional 13 Installing server 54 installing in 3rd party rack 56 PRIMECENTER Rack 50 installing in the rack, notes 41 Installing the operating system 78 installing, server 47 Integrated Mirroring Enhanced 17. 76 integrated Remote Management Controller 20 iRMC S2 20

#### L

labels43laser information37light emitting diode (LED)37lithium battery35Low Voltage Directive25, 40

#### Μ

Main memory 108 mains voltage, connecting server 60 management LAN connector 20, 58 meaning of the symbols 23 MegaRAID 17, 76 memory error indicator 63 monitor display drifts 85 no display 85

## Ν

NMI button 63, 64 noise level 27 notational conventions 23

#### 0

On/Off button 63, 64 onboard SATA controller 16, 76 opening,fan cover 103 operation 63 optical drive 18 optical drive activity indicator 63 overload 21

#### Ρ

packaging 42, 46 PCI error indicator 63 PCI SAS controller, configuring 78 PCIe Gen2 slot 15 PDA 19, 21 power supply unit cable clamp 61 dummy module 91 hot-plua 90 indicators 71 installing 92 redundant 60 replacing 92 power supply, redundant 18, 60 power-on indicator 63, 65 does not light 83 PRIMECENTER Rack installing in 50 requirements 47 PRIMERGY Diagnostic LED 22 product name 46 property protection 81

#### R

rack requirements 47 RAID controller is not configured for this drive 87 RAID level 19 recalibrate fans 105 recycling devices 43 redundancy fan 18 power supply 18 regulations and standards 25 Remote Storage 20 removing fan 104 server 47 requirements 3rd party rack 48 DataCenter rack 47 PRIMECENTER Rack 47 reset button 63, 64 return of devices 43 routing cables 54

#### S

Safety instructions 31 safety standards 25 SAS IME controller 17 SAS MegaRAID controller 17 SAS/SATA RAID controller 17 configuring 76 saving energy 42 screen error message 87 flickerina 85 remains blank 84 shows flickering stripes 85 serial connector 58 serial number 46 Server installing 54 server accessible drives 18 configuration 22, 76 connecting external devices 58 connecting mains voltage 60 connectors 58 control panel 63 data protection 81 dimensions 26 electrical data 24, 121 fitting in rack 47 indicators 63 installing 47 LAN connector 58 noise level 27 opening fan cover 103

operation 63 product name 46 property protection 81 removing 47 routing cables 54 serial number 46 service 22 shared LAN connector 58 startup 63 switches itself off (error) 84 switching off 73 switching on 73 technical data 24 transport 40 unpacking 46 server management 21 ServerView Installation Manager 22. 77 ServerView Operations Manager 21 supported functions 21 ServerView Remote Management 22 service PRIMERGY Diagnostic LED 22 server 22 touch point 22 service LAN connector 20 slot. expansion card 15 startup, server 63 switch off time, defining 74 switch on time. defining 74 switching off, server 73 switching on, server 73 system board PRIMERGY Diagnostic LED 22 system board, features 15 system does not boot 86 system fan, redundant 18

#### Т

target group 11 technical data 24, 121 ambient conditions 26 telescopic rail 54 time, incorrect 86 tips 83 touch point service 22 TPM 15 transport damage 29, 46 transporting the server 40 troubleshooting 83 Trusted Platform Module 15

#### U

unpacking, server 46 USB connector 58 using the cable clamp 61

#### V

video connector 58